# **GEWA PROG III, Version 3.0 ENGLISH MANUAL**

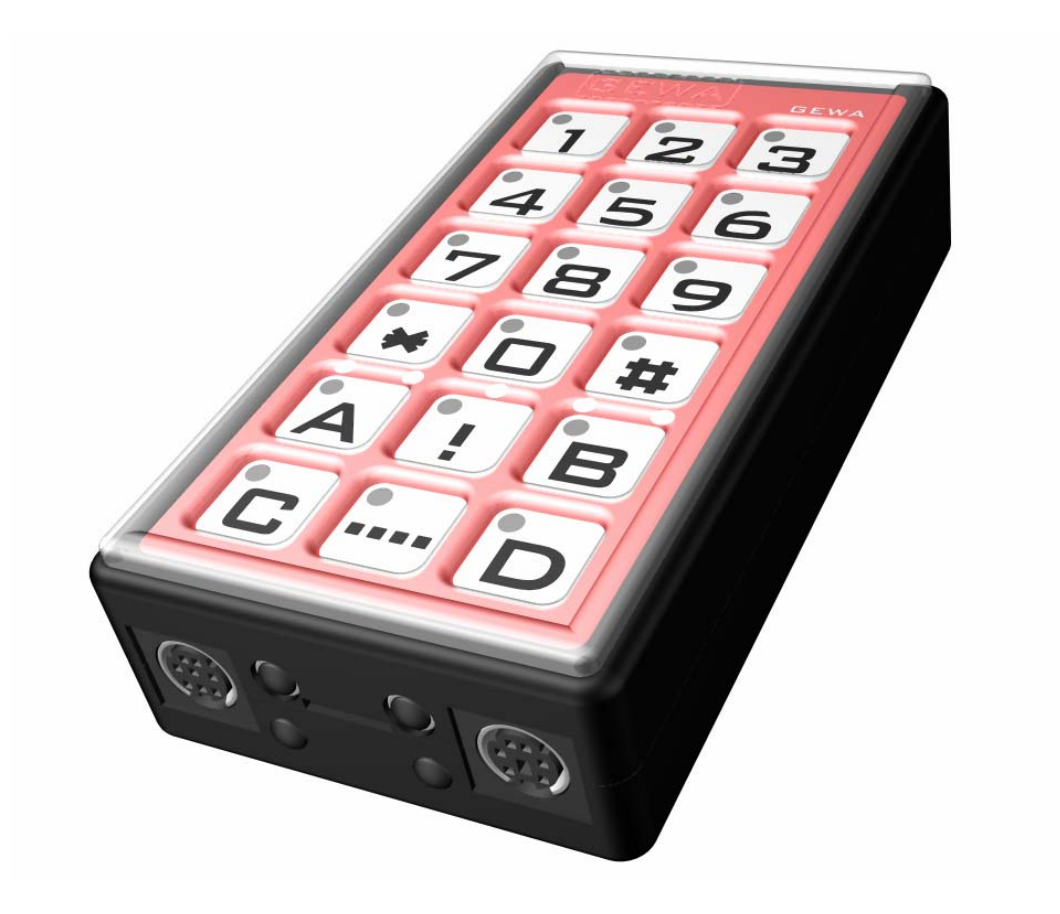

# **CONTENTS**

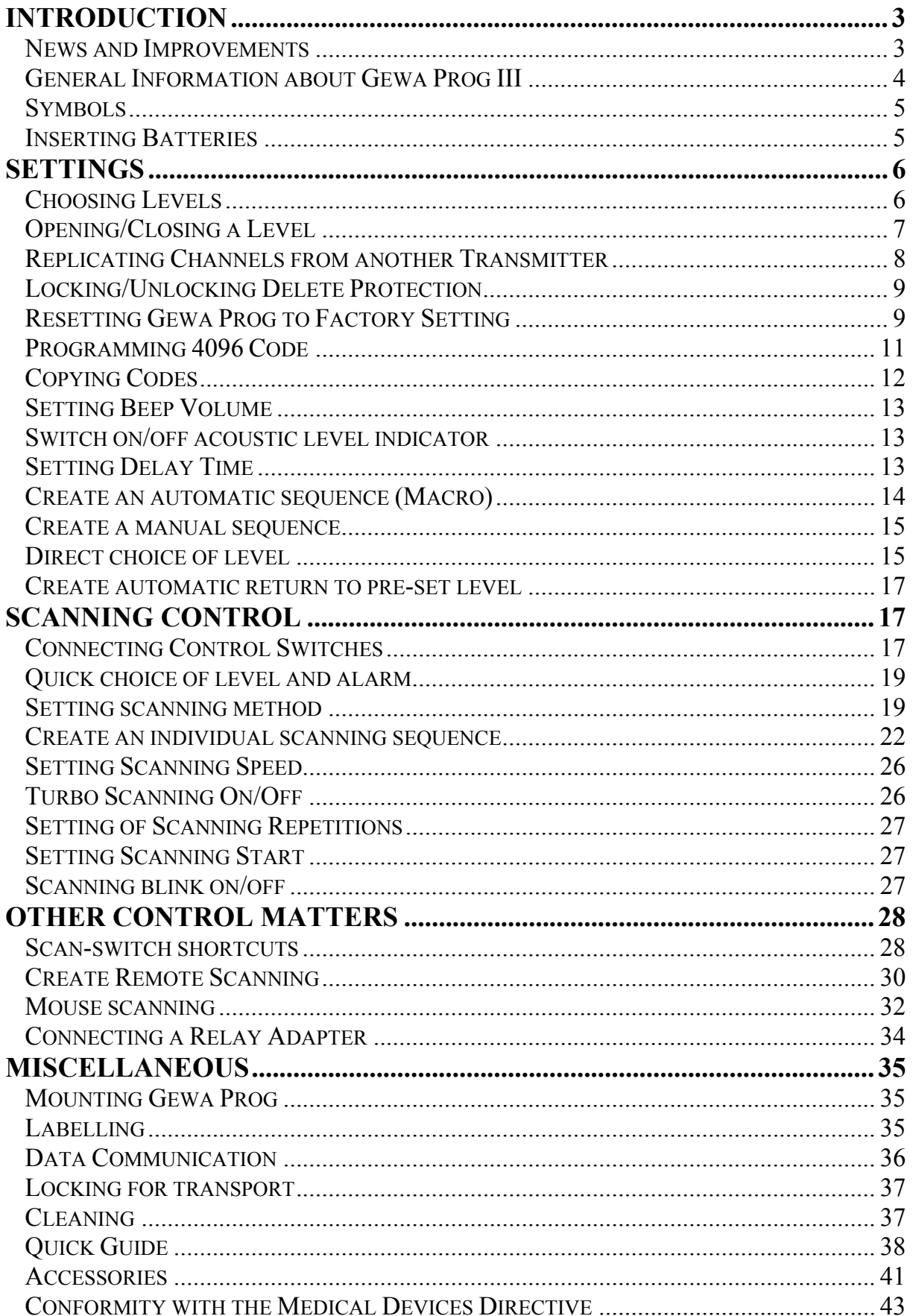

# **Introduction**

Gewa Prog is a programmable IR-transmitter, which replaces ordinary remote controls for TV, VCR and stereo sets. Gewa Prog has in all 161 different programming positions and can be controlled by the integral keyboard or by external control switches such as single- or multifunction switches (as well as joysticks). When external control switches are used, different scanning options can be chosen. The various Gewa Prog functions can also be controlled from a computer. Back up can also be done via a computer.

# **News and Improvements**

This new version of Gewa Prog III, version 3.0 has been further improved compared to earlier versions of Gewa Prog III, which means that there will be new features available such as:

- Quicker recording of IR signals
- New method of recording for transmitters with complicated IR codes
- Another way of programming 4096-code
- Possible to transmit from the level key when only one level is enabled
- Level LEDs continue to flash after completed transmission
- Quick level selection by pressing the scanning switch at scanning start and quick alarm selection by pressing the scanning switch somewhat longer.
- Possible to create individual scanning sequences
- Possible to control the mouse of a PC
- New scanning methods, "Reverse scanning"
- "Remote Scanning" is a new method of controlling remote devices such as a Gewa Prog page turner
- Scanning blink: Possible to turn the scanning blink on and off
- "Turbo scan": Possible to increase the scanning speed four times
- Possible to lock the keyboard for transport
- Possible to return automatically to pre-set level
- Possible to set the number of times Gewa Prog will step through the scanning sequence
- A new method of transmitting a sequence "Manual sequence"
- Possible to use external switches for direct control "Scan-Switch Shortcuts"
- More functions in the back-up program Gewa Prog Windows Utility

# **General Information about Gewa Prog III**

To be able to use Gewa Prog there are certain things you should know:

- For programming, press the programming button using a pen, for example, **at the same time** as you choose a function key. Different function keys are chosen depending on what you want to program.
- The indicator lamp always means the lamp on the level key  $\Box$ .
- If you press the wrong key or if there is a programming mistake you can always press the programming button on the side of Gewa Prog. It works as a reset button.
- It is important not to wait too long between the different steps when programming. After a certain time Gewa Prog automatically leaves the programming state to save power.
- 2.0 or 3.0 as a superscript indicates the Prog version
- $\bullet$  <sup>3.0</sup> If a key on the keyboard or a scanning switch is pressed for more than 20 seconds Gewa Prog will stop transmitting to save power.

The picture shows the various terms and functions which are described in the text.

Fig. 1

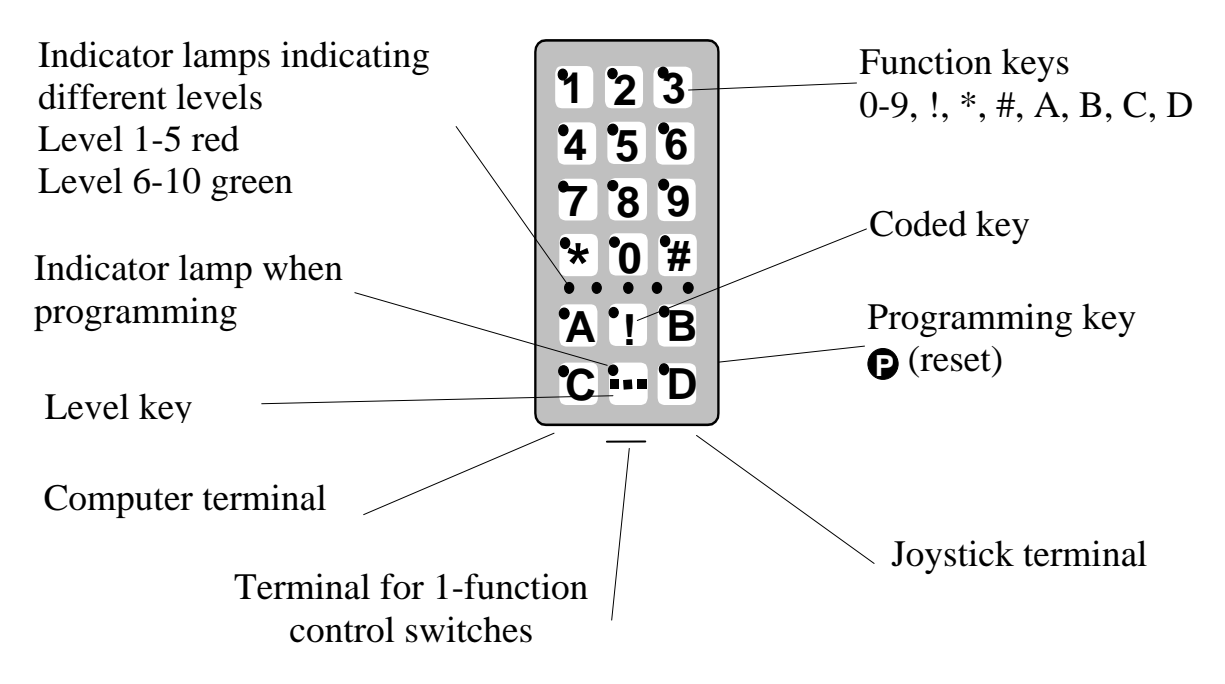

On delivery Gewa Prog has the following settings:

- Delay time/ON is set to 0.
- Sound volume is set to 4.
- Only level 2 is open, other levels are closed.
- Scanning is started from the top row.
- Scanning speed is set to 1.5 seconds.
- Scanning blink is activated
- Scanning mode is set to alternative 6 (automatic linear scanning, 1 control switch).
- Maximum number of scanning repetitions is set to 2
- Gewa Link channels 00-127 are on level 1-8.
- Levels 9 and 10 are locked so that no channels can be erased or programmed.
- A random code on !-key.
- Level indicator is switched off.

# **Symbols**

The following symbols will be found in the text:

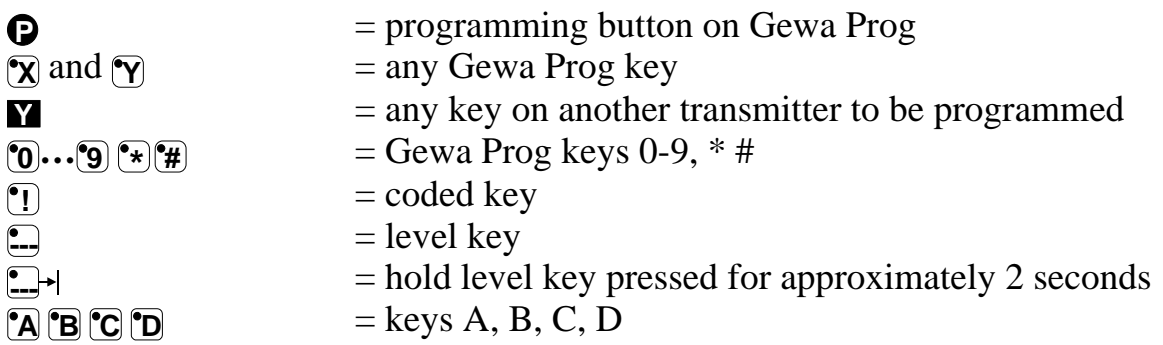

# **Inserting Batteries**

Unscrew the battery lid screws on the back of Gewa Prog using a screwdriver and insert four alkaline LR03 (AAA) 1.5 V batteries. Insert the batteries according to the marking at the bottom of the battery compartment. Pay attention to the polarity! It is important to use long life **alkaline** batteries that are protected against leaking battery acid. When you have inserted the new batteries, **press P** on the side.

### **Battery Warning**

Gewa Prog has a built-in battery warning indicating low battery voltage. A sound signal with short beeps is heard when a key is pressed and Gewa Prog is transmitting. Replace the batteries as soon as possible.

Note! There is no battery warning on Gewa Prog from serial no: 533287.

# **Settings**

Below is described how the different Gewa Prog functions are set.

# **Choosing Levels**

Gewa Prog has altogether 10 levels with 16 programmable keys. On delivery the keys are factory programmed with GewaLink channels 0-127, levels 1-8 (see table 1). You can freely use one, several or all 10 levels. Five indicator lamps indicate the present level (see fig. 1). Levels 1-5 are indicated by red light and levels 6-10 are indicated by green light.

When several levels are active you change to another level by pressing the level key  $\Box$ . Each time you press the key the next level is chosen. If the key is continuously pressed Gewa Prog scans through the levels until the key is released. This is the case when Gewa Prog is factory programmed according to scanning alternative 6. The exact behaviour of the level key depends on the scanning method, manual or automatic scanning for instance. See under "Setting of Scanning Alternatives".

Gewa Prog is delivered with only **level 2 open** – other levels are closed. To open further levels see under; "Opening/Closing a Level".

<sup>3.0</sup> When only **one level** is open the level key automatically contains one channel which always is the first channel on the next level. In this way it is possible to control 18 functions even if only one level is open. See  $^1$  in table 1.

Table 1 shows channels/codes for Gewa Prog on delivery.

| GewaLink channels         |                           |                |    |                |    |                              |     |     |          |    |
|---------------------------|---------------------------|----------------|----|----------------|----|------------------------------|-----|-----|----------|----|
| Key on                    | Level 1-5 (red indicator) |                |    |                |    | Level 6-10 (green indicator) |     |     |          |    |
| Gewa                      | $\mathbf{1}$              | $\overline{2}$ | 3  | $\overline{4}$ | 5  | 6                            | 7   | 8   | 9        | 10 |
| Prog                      |                           |                |    |                |    |                              |     |     |          |    |
| $\mathbf{1}$              | 00                        | 16             | 32 | 48             | 64 | 80                           | 96  | 112 | $^{2}62$ | 62 |
| $\overline{c}$            | 1                         | 17             | 33 | 49             | 65 | 81                           | 97  | 113 | 62       | 62 |
| 3                         | $\overline{2}$            | 18             | 34 | 50             | 66 | 82                           | 98  | 114 | 62       | 62 |
| $\overline{4}$            | 3                         | 19             | 35 | 51             | 67 | 83                           | 99  | 115 | 62       | 62 |
| $\overline{5}$            | $\overline{4}$            | 20             | 36 | 52             | 68 | 84                           | 100 | 116 | 62       | 62 |
| 6                         | 5                         | 21             | 37 | 53             | 69 | 85                           | 101 | 117 | 62       | 62 |
| $\overline{7}$            | 6                         | 22             | 38 | 54             | 70 | 86                           | 102 | 118 | 62       | 62 |
| 8                         | $\overline{7}$            | 23             | 39 | 55             | 71 | 87                           | 103 | 119 | 62       | 62 |
| 9                         | 8                         | 24             | 40 | 56             | 72 | 88                           | 104 | 120 | 62       | 62 |
| $\boldsymbol{0}$          | 9                         | 25             | 41 | 57             | 73 | 89                           | 105 | 121 | 62       | 62 |
| $\ast$                    | 10                        | 26             | 42 | 58             | 74 | 90                           | 106 | 122 | 62       | 62 |
| $\#$                      | 11                        | 27             | 43 | 59             | 75 | 91                           | 107 | 123 | 62       | 62 |
| $\mathbf{A}$              | 12                        | 28             | 44 | 60             | 76 | 92                           | 108 | 124 | 62       | 62 |
| $\boldsymbol{B}$          | 13                        | 29             | 45 | 61             | 77 | 93                           | 109 | 125 | 62       | 62 |
| $\mathcal{C}$             | 14                        | 30             | 46 | $^{2}62$       | 78 | 94                           | 110 | 126 | 62       | 62 |
| D                         | 15                        | 31             | 47 | 63             | 79 | 95                           | 111 | 127 | 62       | 62 |
| $\mathbf{1}$<br>$\ddotsc$ | 16                        | 32             | 48 | 64             | 80 | 96                           | 112 | 62  | 62       | 00 |
| $\mathbf{I}$              | Code                      |                |    |                |    |                              |     |     |          |    |

Table 1

<sup>1</sup> If only one level is open the level key automatically becomes one channel. It is the first channel on the next level.

<sup>2</sup> Channel 62 is a stop code and cannot control any function. On the other hand you can store channels/codes on this key which in turn can control a function.

# **Opening/Closing a Level**

- 1. Press **P** and **:** at the same time. Gewa Prog is now ready for programming. The indicator lamp and the lamp for the current level are now lit.
- 2. Press **:** a number of times until you get to the level to be opened or closed.
- 3. Press  $\eta$  to open the chosen level or  $\eta$  to close the chosen level.<sup>3.0</sup> The level indicator lamp is automatically moved to the next level, which thereby directly can be opened or closed.
- 4. Press **---** for approximately 2 seconds until the indicator lamp goes out.

<sup>2.0</sup> It is also possible to open all levels simultaneously by pressing **(a)**.

#### **Quick guide**

Open/close level:  $\mathbf{\Omega} + \mathbf{\Omega}$ , choose level,  $\mathbf{\Omega}$  or  $\mathbf{\Omega}$ ......  $\mathbf{\Omega}$ Open =  $\mathbf{\widehat{A}}$  Close =  $\mathbf{\widehat{2}}$  $\overrightarrow{2.0}$  Open all levels:  $\overrightarrow{Q}$  +  $\overrightarrow{2.1}$ ,  $\overrightarrow{A}$ Factory setting  $=$  level 2 open.

# **Replicating Channels from another Transmitter**

- 1. Make sure the batteries in both transmitters have full capacity. Do not place the transmitters in intense light (e.g sunlight) when programming. Note! Read next section first in case you need to program levels 9 and 10.
- 2. Place the two transmitters on a table with the original transmitter directed towards the rear of Gewa Prog (fig. 2).
- 3. Using the level key choose the Gewa Prog level to be programmed. Only one level at a time can be programmed.
- 4. Press **P** and **1** at the same time. The indicator lamp flashes rapidly orange and goes out. The lamp on key 1 and present level now flashes.

To check that the transmitters are in the right position, keep any key pressed on the original transmitter. Move the original transmitter to the left or to the right until the indicator lamp goes out. Then move the original transmitter backwards until the indicator lamp goes out (one meter for certain transmitters). Place the original transmitter centrally between these positions. Certain types of transmitters only emit a short flash each time the key is pressed. In these cases, press several times

- 5. Press and release the key on Gewa Prog that is to be programmed. The level key indicator lamp now emits a steady orange light.
- 6. Press and hold the corresponding key on the original transmitter pressed. Release the key when the indicator lamp lights green. This might take up to 10 seconds. If the indicator lamp goes orange again press the key one or more times until the lamp flashes green and goes out. If the indicator lamp flashes red the programming has failed. Try once more from step 4. If a beep is heard the level is locked and no programming can be made. Read next section how to unlock a level.
- 7. If the programming of the first key was successful, repeat steps 5 and 6 until all keys are programmed. Finish by pressing **--**. The indicator lamp flashes green to show that the programming is complete.

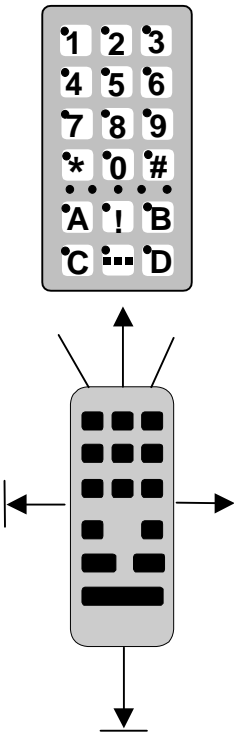

Fig. 2

8. Now test the programmed functions using the device that is to be controlled.

### **Quick guide**

Programming:  $\mathbf{p} + \mathbf{q}$ ,  $\mathbf{\hat{x}}$ ,  $\mathbf{w}$ , ....  $\mathbf{p}$ 

<sup>3.0</sup> **Tip!** Gewa Prog can record codes from most IR transmitters on the market with a few exceptions. You may have problems with a few or all of the functions for a certain IR transmitter. In these cases it is possible to use another recording method. Instead, do as follows in step 4; Press  $\Theta$  and  $\eta$  at the same time but keep them pressed for approximately 2 seconds until the indicator lamp flashes rapidly green once and goes out. Gewa Prog is now in another recording mode. Otherwise use the same recording procedure.

# **Locking/Unlocking Delete Protection**

In order to protect codes from being deleted by accident when new codes are programmed it is possible to lock each level separately. Levels 9 and 10 are locked on delivery. Locked level is indicated by a beep  $\Pi\Pi\Pi$  and no programming can be made. Do as follows to lock/unlock levels:

- 1. Press  $\odot$  and  $\odot$  at the same time. Gewa Prog is now ready for programming. The indicator lamp and the level lamp are now lit.
- 2. Change to the level to be locked/unlocked by pressing  $\Box$  as many times as needed.
- 3. Press  $\overline{3}$  to lock or  $\overline{4}$  to unlock.<sup>3.0</sup> The indicator lamp for the levels is automatically moved to the next level, which thereby can be locked/unlocked immediately.
- 4. Press **---** for approximately 2 seconds until the indicator lamp goes out.

#### **Quick guide**

Lock/unlock delete protection  $\mathbf{Q} + \mathbf{Q}$ , choose level,  $\mathbf{Q}$  or  $\mathbf{Q}$ ,  $\mathbf{Q}$ ,  $\mathbf{Q}$ Lock level =  $\mathbf{3}$  Unlock level =  $\mathbf{4}$ . Factory setting  $=$  levels 9 and 10 locked.

# **Resetting Gewa Prog to Factory Setting**

Gewa Prog makes it possible to erase what is stored for a single key, for all keys for a single level or for all keys for all levels (1-8) at the same time. The GewaLink channels 00-127 (factory setting) replace the erased channels. Table 2 shows what happens when resetting Gewa Prog. Also read under "Locking/Unlocking Delete Protection".

Table 2

| Resetting one           | The level used for the key must be unlocked before erasure.   |
|-------------------------|---------------------------------------------------------------|
| key                     |                                                               |
| Resetting one           | The corresponding level must be unlocked before erasure.      |
| level                   |                                                               |
| <b>Resetting levels</b> | Levels 1-8 are erased and returned to factory setting even if |
| $1 - 8$                 | these levels are locked. Levels 9-10 are not erased and are   |
|                         | not returned to factory setting. Other settings are also      |
|                         | returned to factory setting and a new random code is          |
|                         | programmed on the !-key.                                      |
|                         |                                                               |

- 1. Start by unlocking the level to be reset. This is not necessary if levels 1-8 are to be reset at the same time.
- 2. Using the level key choose the level for which you want to perform the reset operation. This will not be necessary if levels 1-8 are to be reset at the same time. Press  $\odot$  and  $\odot$  at the same time. Gewa Prog is now ready to be reset. The indicator lamp flashes rapidly once and then the lamp on key 3 and the lamp for the present level are lit.
- 3a. Resetting a single key:

Press the key to be reset. The indicator lamp flashes green to show that the operation is finished.

3b. Resetting all keys for a single level:

Press in turn the keys  $\Box$ ,  $\Pi$ ,  $\Box$ ,  $\Box$ ) and finish with  $\Box$ . All keys flash red in turn. Then the indicator lamp flashes green to show that the operation is finished.

3c. Resetting all keys for levels 1-8: Press in turn the keys  $\left[$ **1**,  $\left[$ **1** $\right]$ ,  $\left[$ **3** $\right]$  and finish with  $\left[$ **1** $\right]$ . All keys on levels 1-8 flash red in turn. Then the indicator lamp flashes green to show that the operation is finished.

#### **Quick guide**

Resetting a single key **X**: Choose level,  $\mathbf{\Omega} + \mathbf{\Omega}$ , choose key

Resetting all keys for a single level: Choose level**, <sup>P</sup> + <sup>3</sup> , ---, <sup>1</sup> , <sup>2</sup> , <sup>3</sup> , ---**

Resetting levels 1-8 to factory setting:  $\mathbf{D} + \mathbf{3}$  ,  $\mathbf{1}$  ,  $\mathbf{1}$  ,  $\mathbf{2}$  ,  $\mathbf{3}$  ,  $\mathbf{1}$ 

# **Programming 4096 Code**

Gewa Prog is delivered with a special coded channel (4096) on the !-key. The code is selected at random. This coded channel is normally used for functions that require strict authorisation such as apartment doors or house doors. The code has 4096 different combinations. The !-key always has the same code irrespective of which level you use. If you have to program a new coded channel there are three methods of doing so.

**Method one:** Use a coded transmitter as described under "Replicating channels from another transmitter". Using this method you can program any key to use a coded channel.

**Method two:** Enter a numerical value between 0 and 4095. The indicated code will always be associated with the !-key. It is then possible to move the code from this key to other keys (See under "Copying Codes"). Then you can create a new coded channel if you wish. Do as follows:

- 1. Press **p** and **D** at the same time. Gewa Prog is now ready for programming. The indicator lamp flashes rapidly once and then the !-key lamp and the lamp for the present level are lit.
- 2. Enter a number from 0 to 4095.
- 3. Finish with **...** The indicator lamp flashes green to show that the operation is complete. Make a note of the chosen code for future usage.

#### **Quick guide**

Setting a 4096 code: **<sup>P</sup> + ! , 0… <sup>4</sup> <sup>0</sup> <sup>9</sup> <sup>5</sup> , ---** Factory setting  $=$  random code.

<sup>3.0</sup> For method three insert a binary code. The binary code will always be associated with the !-key. Make up the binary code yourself or else use a code that is already set in an IR receiver or IR transmitter.

There are two types of IR receivers. An older type of receiver where you set the code with a 12-pole switch or a newer type where the IR receiver is programmable. The principle is the same when it comes to creating the binary code. Figure 3 shows a 12-pole switch. Switches 1, 4, 6 and 12 are in the On position, the others are in the Off position.

The following example describes how the binary code is created according to figure 3:

- 1. Press **Q** and **D** at the same time. Gewa Prog is now ready for programming. The indicator lamp flashes rapidly once and then the !-key lamp and the lamp for the present level are lit.
- 2. Enter the code by pressing **!** or  $\Box$ . **!** = switch in the On position and  $\Box$  = switch in the Off position. Press twelve times in turn; **[1]**,  $\Box$ , **[1]**,  $\Box$ , **[1]**,  $\Box$ , **1.**, **1.**, **..**, **..**, **..**, **..**, **..** is complete.
- 3. The code is now on the **!** -key. Make a note of the chosen code for future usage.

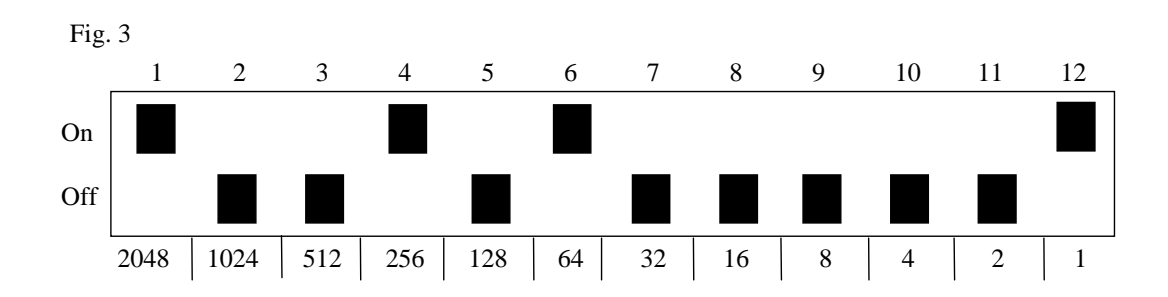

#### **Quick guide**

Setting 4096 code binary:  $\mathbf{Q} + \mathbf{I}$ , ..... On position  $= \bigcap_{n=1}^{\infty}$  Off position  $= \bigcap_{n=1}^{\infty}$ Factory setting  $=$  random code.

# **Copying Codes**

Gewa Prog makes it possible to copy programmed codes and basic channels to other places (keys). Note! The code/channel remains in its original place.

- 1. Choose level and press the key for which the code is to be copied.
- 2. Choose the level to which you want to copy the code.
- 3. Press **P** and **8** at the same time. Gewa Prog is now ready for programming. The indicator lamp flashes rapidly once and then the lamp on key 8 and the lamp for the present level are lit.
- 4. Press the key to which you want to copy the code. The indicator lamp flashes green to show that the operation is finished.

### **Quick guide**

Copying code/channel from key  $\gamma$  to key  $\gamma$ : Choose level**,** choose **X,** choose level**, <sup>P</sup> + 8 ,** choose **Y**

# **Setting Beep Volume**

Gewa Prog has a beep signal, which sounds when a key is pressed or when scanning. Set the beep volume between 0 and 9. 0 is no sound at all and 9 is maximum sound level.

- 1. Press **P** and **4** at the same time. Gewa Prog is now ready for programming. The indicator lamp flashes rapidly once and then the lamp on key 4 and the lamp for the present level are lit.
- 2. Press a key from  $\mathbf{p}$   $\mathbf{p}$  to choose beep volume. The indicator lamp flashes green to show that the operation is finished.
- 3. Check the beep volume by pressing a key. If you are not satisfied with the volume chosen, start from step 1 again.

#### **Quick guide**

Setting beep volume:  $\mathbf{Q} + [\mathbf{Q}, \mathbf{Q}, \dots, \mathbf{Q}]$ Factory setting  $= 4$ .

### **Switch on/off acoustic level indicator**

 $2.0$  To indicate the current level it is possible to activate an acoustic level indicator. When the !-key is pressed the current level is indicated by a series of beeps. This also applies for the first step when scanning. Levels 1-5 are indicated by 1-5 short tone bursts at low pitch, levels 6-10 are indicated by 1-5 short tone bursts at high pitch.

Do as follows to switch on/off the level indicator:

- 1. Press  $\bigcirc$  and  $\bigcirc$  at the same time.
- 2. Press  $\left( \cdot \right)$  to switch on or press  $\left( \cdot \right)$  to switch off.

#### **Quick guide**

Switch on level indicator:  $\mathbf{p} + [\mathbf{q}, \mathbf{r}]$ Switch off level indicator:  $\mathbf{Q} + \mathbf{A}$ ,  $\mathbf{H}$ Factory setting  $=$  Off

# **Setting Delay Time**

A delay time can be set for input keys and control switches have a delay time. The delay time is the time a key has to be pressed before a function is activated. The delay time can be set from 0 to 9. 0 is no delay at all and 9 is the maximum delay (0.9 sec.).

- 1. Press **P** and **2 ,** at the same time. Gewa Prog is now ready for programming. The indicator lamp flashes rapidly once and then the lamp on key 2 and the lamp for the present level are lit.
- 2. Press a key from 0-9 to choose the delay time. The indicator lamp flashes green to show that the operation is finished.
- 3. Check the delay time by pressing any key. If you are not satisfied with the chosen delay time, start from step 1 again.

#### **Quick guide**

Setting delay time: **<sup>P</sup> + 2 , 0…. 9** Factory setting  $= 0$ .

### **Create an automatic sequence (Macro)**

Gewa Prog is able to send sequences of codes so that when you press **one key** Gewa Prog automatically carries out what is equivalent to pressing several keys. To find a teletext page for instance you need to press four keys. Gewa Prog however, can be programmed in such a way that you only need to press one key. Other available applications are dialling long telephone numbers or muting the TV at the same time as you answer the telephone. Gewa Prog can also be programmed to change levels and remember **how long** a key should transmit (max. 25.5 sec). Other programmed sequences can also be a part of a new sequence.

A sequence can be terminated at any time by pressing any other key. When a sequence is programmed Gewa Prog transmits at the same time what is already on the key. A maximum of 47 key presses per sequence can be programmed. NOTE! The key used for the sequence must not be part of the sequence.

- 1. Press  $\bigcirc$  and  $\bigcirc$  at the same time.
- 2. Press the keys that should be used for the sequence.
- 3. Choose the level where you want the sequence to be.
- 4. Press **p** and **B** at the same time.
- 5. Choose the key where you want the sequence to be.

#### **Quick guide**

Create an automatic sequence: **<sup>P</sup> + <sup>A</sup>,** press sequence, choose level**, <sup>P</sup> + <sup>B</sup>,** choose where to store the sequence.

### **Create a manual sequence**

A manual sequence is a variant of an automatic sequence. Such a sequence is advanced manually one step at a time while an automatic sequence is automatically transmitted as a whole. When you have reached the end of the sequence it starts from the beginning again. Even if you press other keys inbetween, Gewa Prog will always remember the latest step of the sequence. You can, for instance, turn the TV on and off using only one key. You can also create a very simple scanning method stepping through different TV channels. A sequence can consist of a series of key presses from different levels and can also remember **the duration** of the transmission of a key (max 25.5 seconds). When a sequence is created Gewa Prog at the same time transmits what is stored on the key. A maximum of 47 key pressures per sequence can be programmed. NOTE! The key used for the sequence must not be a part of the sequence. Do as follows to create a manual sequence;

- 1. Press  $\bigcirc$  and  $\bigcirc$  at the same time.
- 2. Press the keys that will be part of the sequence. Also change of level.
- 3. Choose level for the sequence.
- 4. Press **P** and **C** at the same time.
- 5. Press  $\overline{\mathbf{B}}$ .
- 6. Choose key for the sequence.

#### **Quick guide**

Create manual sequence:  $\mathbf{p} + \mathbf{a}$ , press sequence, choose level,  $\mathbf{p} + \mathbf{c}$ ,  $\mathbf{B}$ , where to store the sequence.

### **Direct choice of level**

 $2.0$  Gewa Prog makes it possible to create direct access keys which means that you can reach a level by pressing a selected key. If you are at level 1 for instance and press key 2 you will directly reach level 2. And by pressing key 3 you will directly reach level 3 etc. When you are at level 2, 3 or 4 you can press a new direct access key to get back to level 1. You need to create the direct access keys for these levels in advance. See fig. 4.

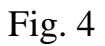

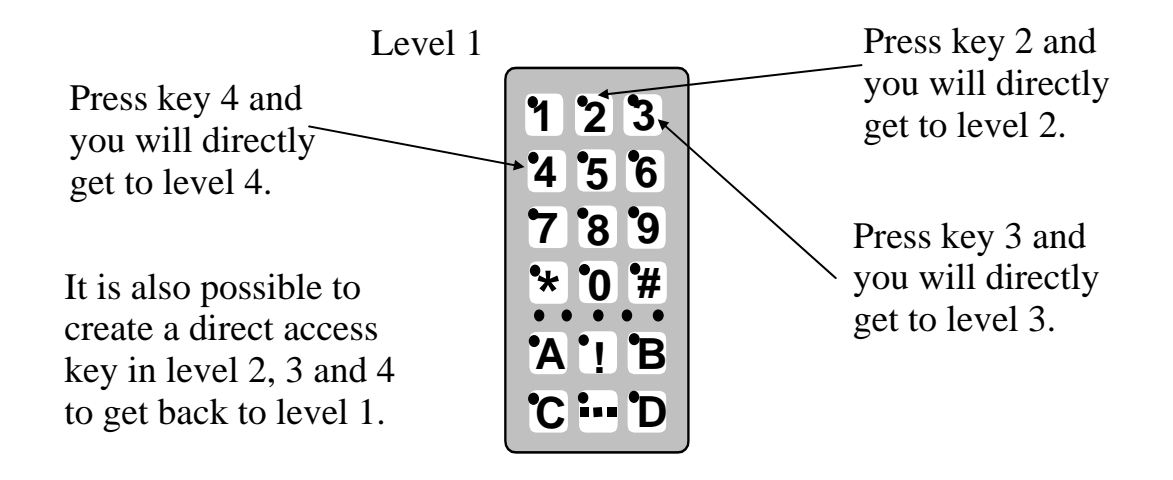

Do as follows to create direct access keys:

- 1. Choose the level you want to reach with a direct access key.
- 2. Press **P** and **A** at the same time. Gewa Prog is now ready for programming.
- 3. Choose the level where the direct access key is to be stored.
- 4. Press **p** and **B** at the same time.
- 5. Choose and press the key, which is to be the direct access key. The indicator lamp flashes green to show that the direct access key is stored.

#### **Quick guide**

Create a direct access key:

Choose level to be reached through direct choice,  $\mathbf{Q} + \mathbf{A}$ , choose level where a direct access key is to be stored,  $\mathbf{D} + \mathbf{B}$ , choose the key which is to be a direct access key.

### **Create automatic return to pre-set level**

<sup>3.0</sup> Gewa Prog can be set to always return to a special pre-set level when several levels are open. This pre-set level can for instance be functions for making telephone calls, or other functions you use often and want to reach quickly. After approximately 5 minutes Gewa Prog returns to the pre-set level. Do as follows to turn on/off automatic return to pre-set level:

- 1. Press **P** and **P** at the same time. You are now ready for programming. The indicator lamp and the lamp for the current level are lit.
- 2. Choose return level for Gewa Prog.
- 3. For automatic return press **5** and press **6** to switch off.

#### **Quick guide**

Turn on/off automatic return:  $\mathbf{Q} + \mathbf{Q}$ , **5** or **6** Turn on  $=$   $\mathbf{5}$ . Turn of  $=$   $\mathbf{6}$ . Factory setting = turned off

# **Scanning Control**

It is possible to connect external scanning control switches to enable control of 161 functions via a single switch. Settings can be programmed such as different scanning methods, scanning speed, scanning start, number of scanning repetitions, turbo scanning and scanning blink. It is even possible to create an individual scanning method. 1 - 5 control switches or joystick can be connected depending on scanning method. Read the section below for a description.

# **Connecting Control Switches**

There are several ways of connecting control switches depending on the number of switches that will be needed. It is possible to connect one or two 1-function control switches to terminal 2 and 3. On terminal 4 you can connect control switches for all four directions and Enter. From version 3.0 it is also possible to control 8 directions and Enter with a joystick.

- 1 control switch: Terminal 2, 3 or 4. All terminals can be used when only one control switch is used.
- 2 control switches: Terminal 2 ( $\rightarrow$ ) and 3 ( $\downarrow$ ).
- 3 control switches: Terminal 2 ( $\rightarrow$ ), terminal 3 ( $\downarrow$ ) and terminal 4 (Enter). Alternatively all three control switches can be connected to terminal 4.
- 5 control switches: Terminal 4 ( $\rightarrow$ ,  $\downarrow$ ,  $\leftarrow$ ,  $\uparrow$  and Enter).
- Enter: Execute by pressing the control switch connected to terminal 4 (Enter). You can also execute by using terminal 1 or 2 depending on what scanning method you have chosen. See table 4!
- Joystick with 8 directions + Enter: Input 4.

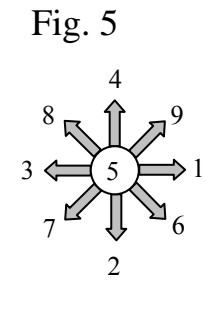

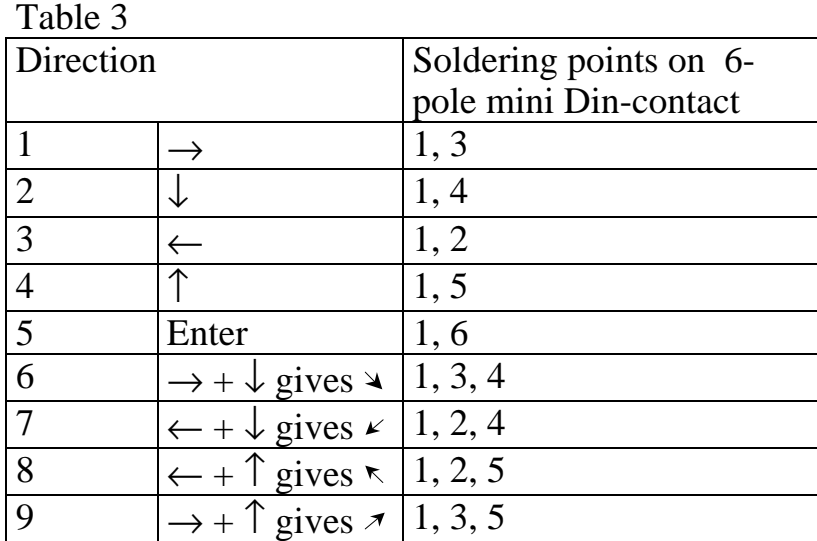

mini DIN outlet.

Fig 6

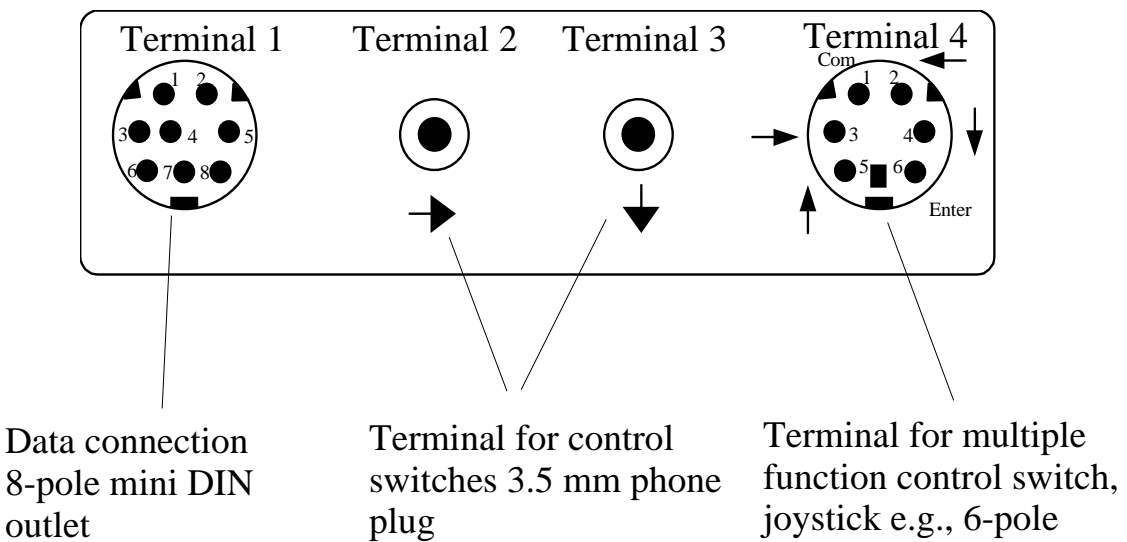

# **Quick choice of level and alarm**

<sup>3.0</sup> When scanning with an external control it is possible to change levels quickly. By holding the control switch pressed when starting scanning Gewa Prog will change over to stepping between different levels. This is a quick way of being able to choose level. Note! At least two levels must be open.

If the control switch is held pressed for longer Gewa Prog will control the coded key. If a relay adapter, which is connected to an alarm transmitter is connected, then it is possible to call for help. The control switch only needs to be pressed until the alarm is activated. See further sections on the connection of relay adapters.

# **Setting scanning method**

Gewa Prog has 12 different scanning methods. The differences between the various alternatives are described in table 4. Do as follows to choose the scanning method:

- 1. Press **P** and **5** at the same time. Gewa Prog is now ready for programming. The indicator lamp flashes rapidly once and then the lamp on key 5 and the lamp for the present level are lit.
- 2. Choose scanning method according to table 4 and press the corresponding key. The indicator lamp flashes green to show that the operation is complete.

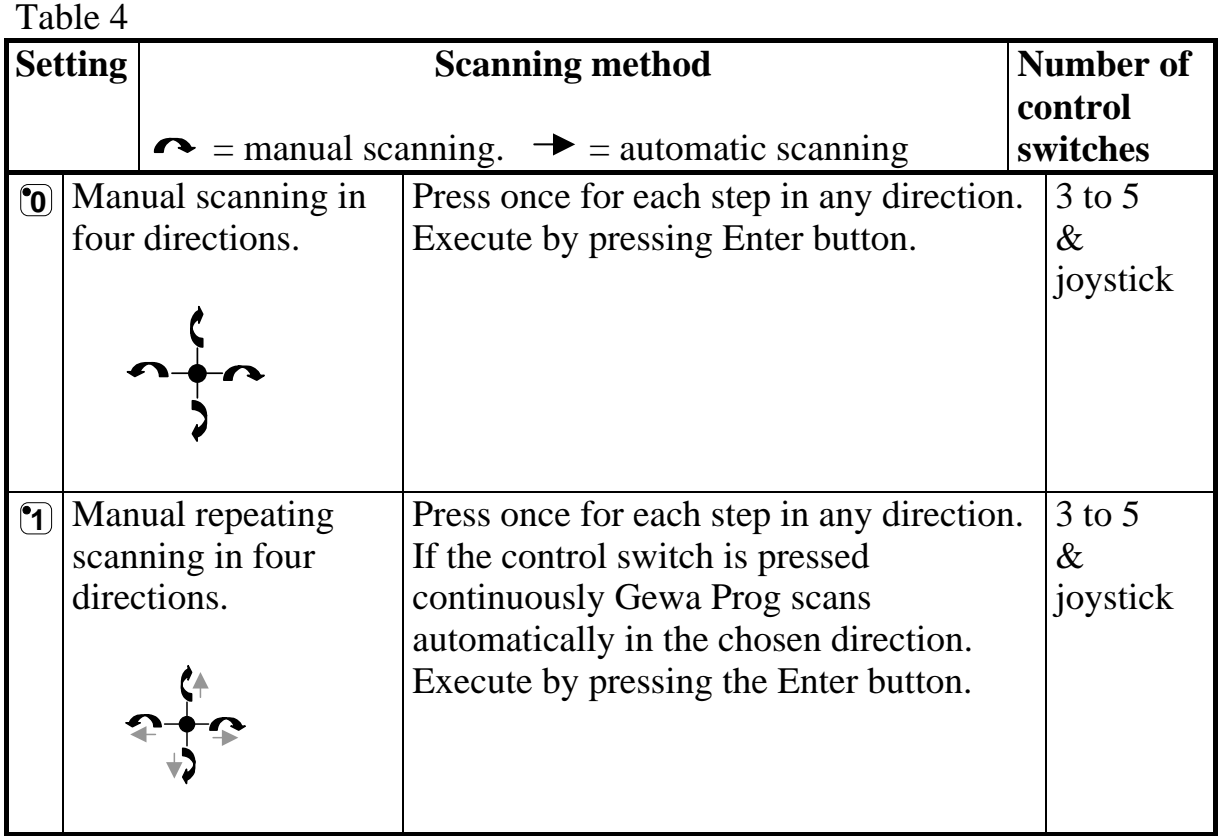

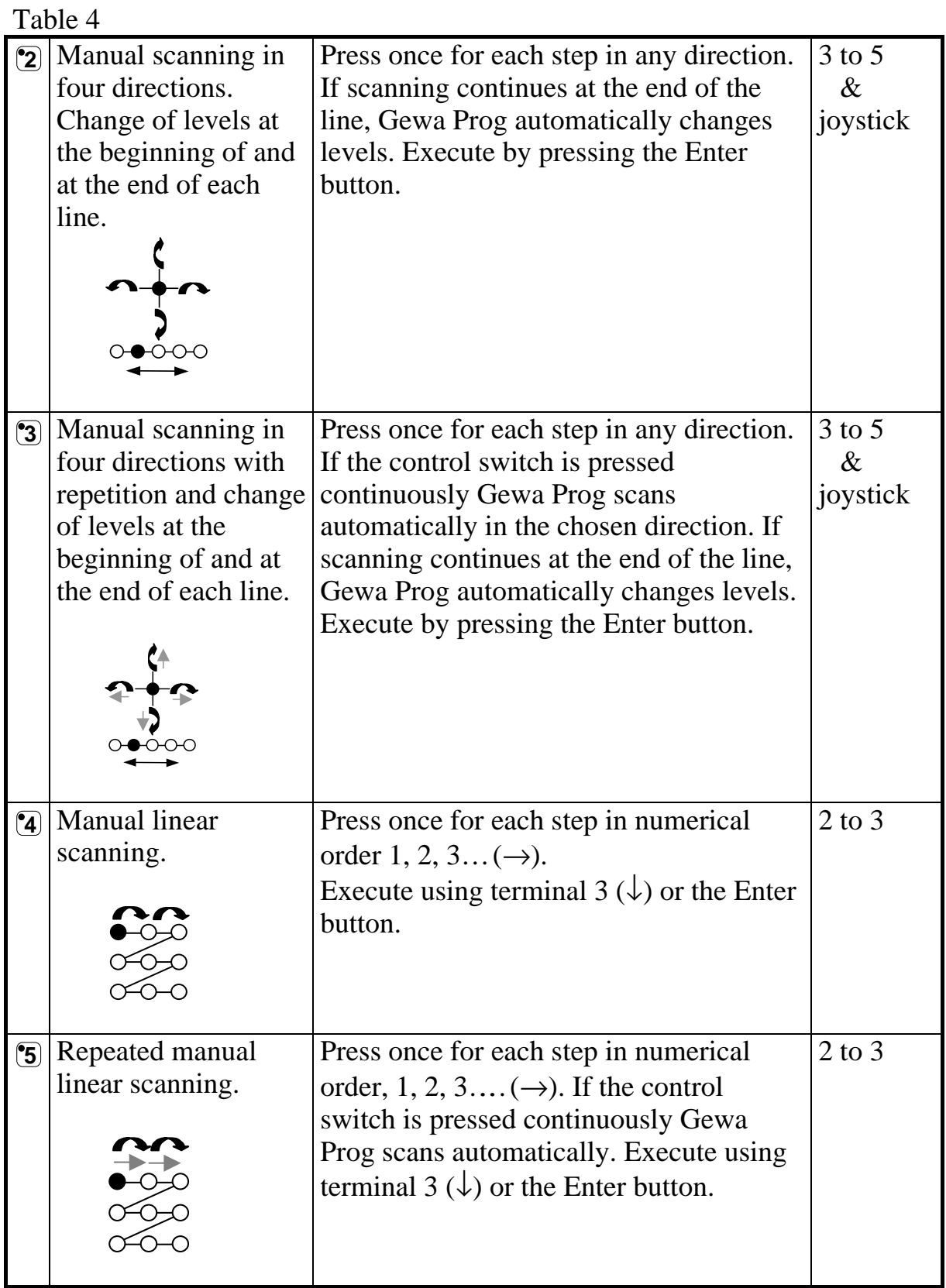

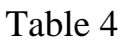

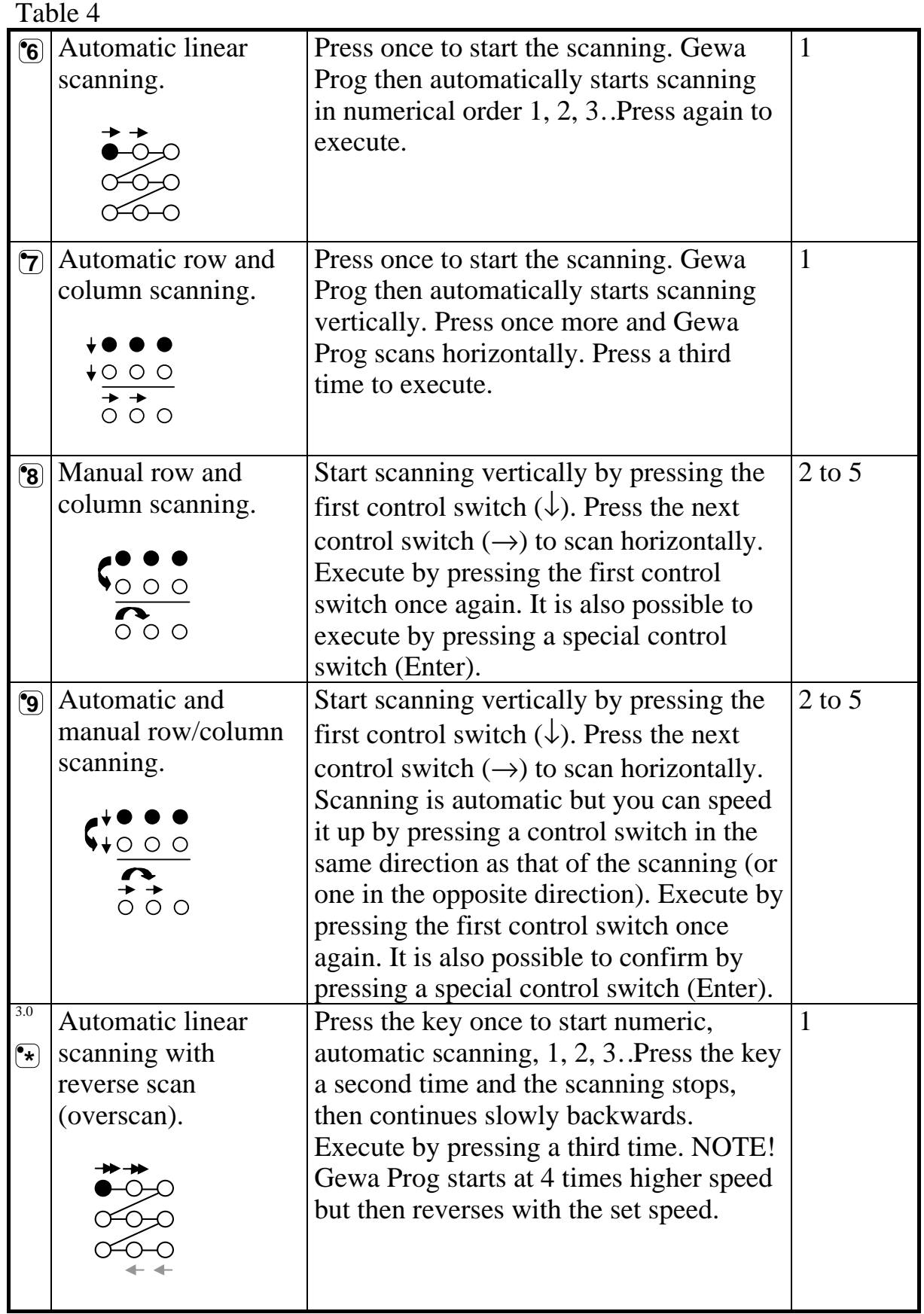

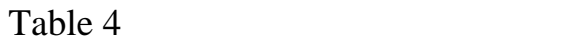

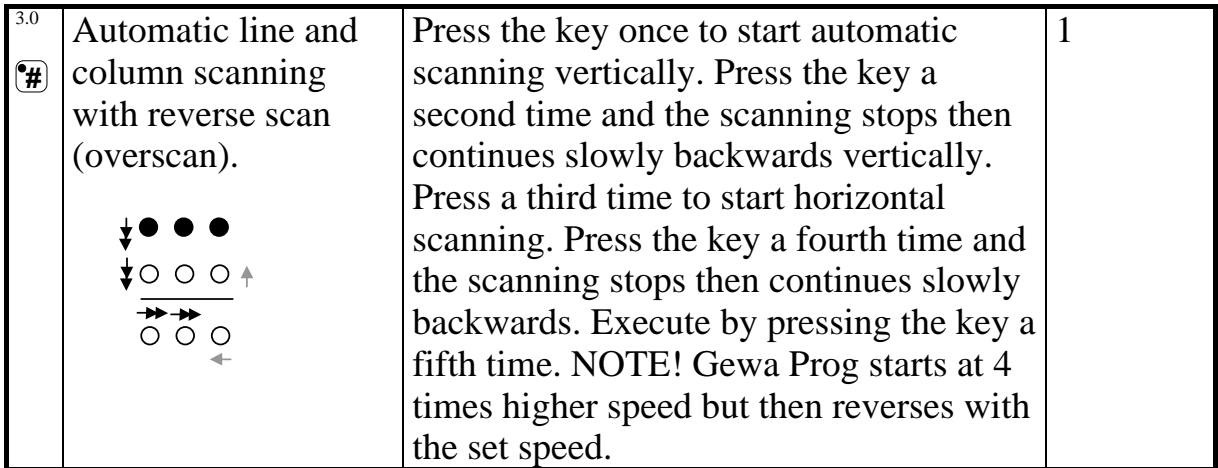

#### **Quick guide**

Set scanning method:  $\mathbf{\odot} + \mathbf{\odot}$  **following** method. Factory setting  $=$  Scanning method 6.

# **Create an individual scanning sequence**

 $3.0$  With Gewa Prog it is possible to create an individual scanning sequence which can be stored on any key, for instance to make it possible to scan to keys which only have functions for different TV channels or channels to dial individual telephone numbers. It is also possible to change between different levels in the scanning sequence. On creation of a scanning sequence the scanning method is chosen according to table 5 which is applicable for individual scanning sequences only. Other scanning sequences may contain other scanning methods. The scanning method, which is normally used according to table 3, is not affected. A sequence may consist of a maximum of 96 steps. NOTE! The key on which the sequence is stored must not be a part of the sequence.

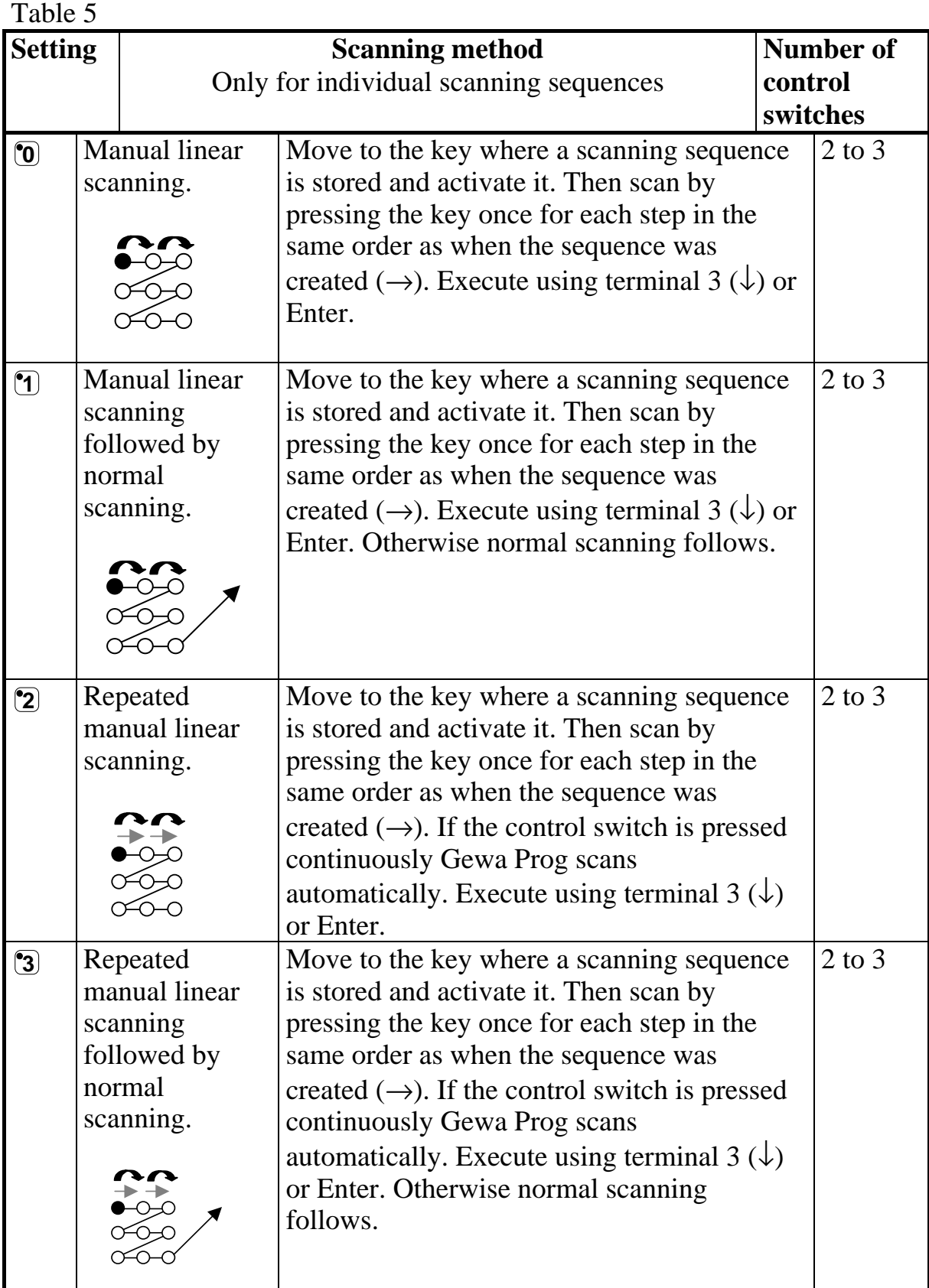

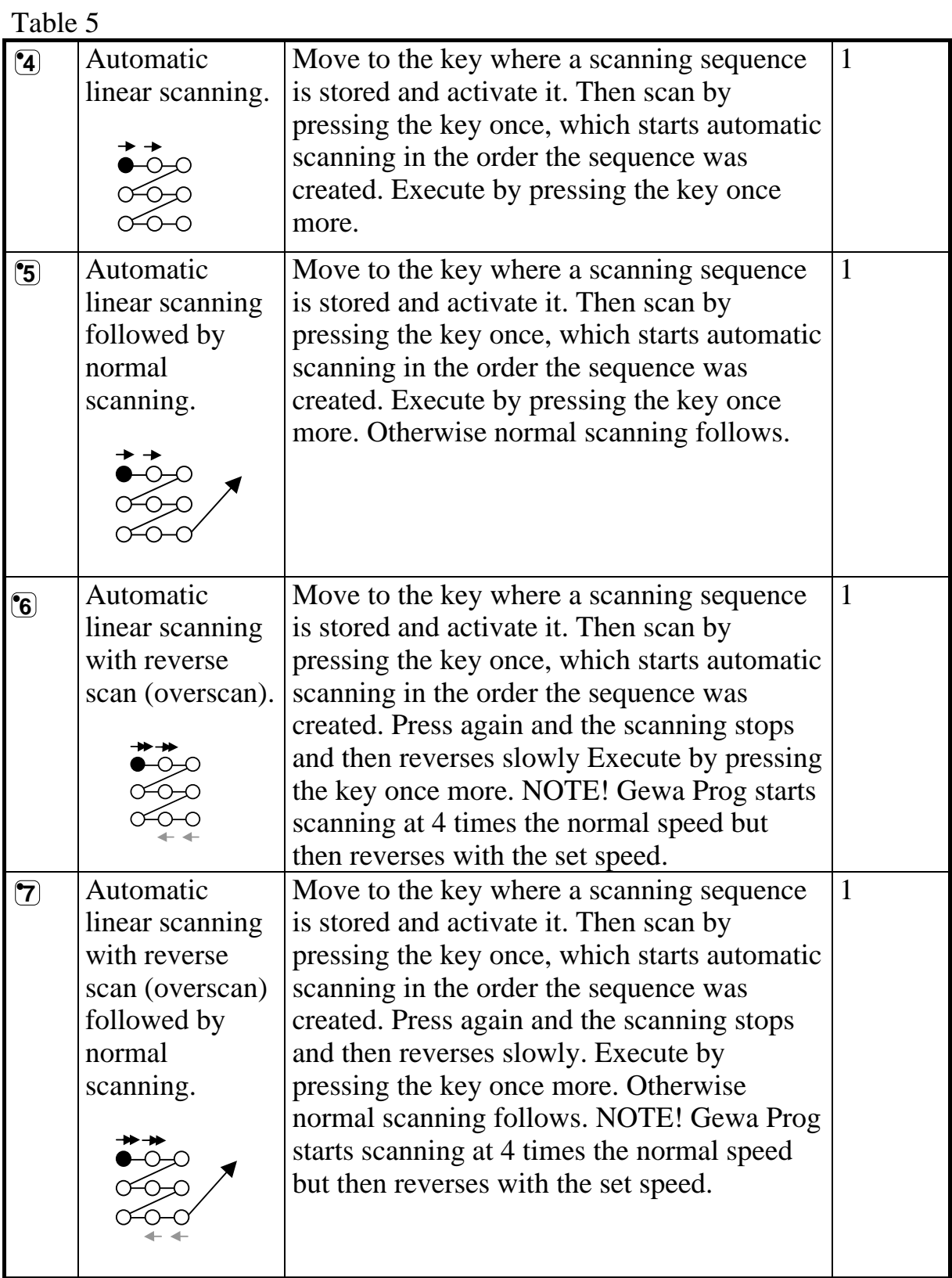

Do as follows to create an individual scanning sequence:

- 1. Press **<sup>P</sup>** and **\*** at the same time. Gewa Prog is now ready for programming. The indicator lamp flashes rapidly once and then the lamp on the \* key and the lamp for the present level are lit.
- 2. Press  $\boxed{1}$ .
- 3. Press the key on which the sequence is to be saved.
- 4. Choose the scanning method according to table 5.
- 5. Press the keys that are part of the sequence.
- 6. Finish by holding key **---** pressed (approximately 2 seconds) until the indicator lamp goes out.

#### **Quick guide**

Create an individual scanning sequence:  $\mathbf{P} + \mathbf{F}$ ,  $\mathbf{P}$ , choose where to store the sequence, choose scanning method, press sequence,  $\Box$ 

**Tip 1**: It is possible to combine an individual scanning sequence with direct control, e.g. to make Gewa Prog always start scanning using an individual scanning sequence. The individual scanning sequence can then contain important functions. It can for instance be used to trigger an alarm, open a telephone line, answer a hall telephone and open a door. If no choice is made for these functions, Gewa Prog continues with normal scanning. Scanning method 1, 3 or 5 must then be set.

Do as follows to create this combination:

Create a key with an individual scanning sequence. Choose one of the scanning methods 1, 3 or 5 in this sequence. Then program the same key with direct control. Change the number of scanning repetitions to 1. Gewa Prog will now start the scanning, first by stepping through the sequence, and if no choice has been made in the sequence, Gewa Prog continues with normal scanning.

**Tip 2:** It is also possible to make Gewa Prog only scan the left column and nothing more. The middle and the right column can then be used for marking of each function.

Do as follows to create this.

Create a key with an individual scanning sequence that consists of the left column. NOTE! The key on which the sequence is to be saved must not be a part of the sequence. Choose one of the scanning methods 0, 2, 4 or 6 in this sequence. Then program direct control on the same key. Gewa Prog will now only step through the left column.

# **Setting Scanning Speed**

The scanning speed can be programmed from 0.1 to 6.0 seconds in 0.1 second steps. The scanning speed is set to 1.5 seconds on default. Do as follows to program the scanning speed:

- 1. Press **P** and **6** at the same time. Gewa Prog is now ready for programming. The indicator lamp flashes rapidly once and then the key 6 lamp and the lamp for the present level are lit.
- 2. Choose the speed. General rule: The speed you want, 0.7 seconds for instance, is multiplied by 10, and the result is the key/keys to be used. Example:  $0.7 \times 10 = 7$ . Consequently you press key 7 to get the scanning speed 0.7 seconds. For the highest speed 0.1 seconds you press 1. For the lowest speed 6 seconds you press 60.
- 3. Finish by pressing **...** The indicator lamp flashes green to show that the operation is finished.

#### **Quick guide**

Setting scanning speed: **<sup>P</sup> + <sup>6</sup> , 1…. <sup>6</sup> <sup>0</sup> , ---** Factory setting  $= 1.5$  seconds.

# **Turbo Scanning On/Off**

<sup>3.0</sup> Turbo scanning can be used to speed up the scanning speed four times. This setting is intended for advanced users with advanced requirements. Turbo scanning always starts out from the chosen scanning speed but then the time is divided by a factor 4. This results in a more precise setting especially within the interval 0.1-1.0 seconds, e.g. 0.5 seconds divided by 4 gives 0.125 seconds. The scanning indicator lamp stops flashing which makes it easier to observe at these high speeds. Do as follows to turn turbo scanning on/off:

- 1. Press **P** and **6** at the same time. Gewa Prog is now ready for programming. The indicator lamp flashes rapidly once and then the key 6 lamp and the lamp for the present level are lit.
- 2. To turn turbo scanning on press **A** and to turn it off press **B**.

#### **Quick guide**

Turbo scanning on/off:  $\mathbf{\Theta} + \mathbf{\Theta}$ ,  $\mathbf{\Theta}$  or  $\mathbf{\Theta}$ Turn on  $= \mathbf{A}$ . Turn off  $= \mathbf{B}$ . Factory setting  $=$  Off

# **Setting of Scanning Repetitions**

<sup>3.0</sup> It is possible to decide the number of repetitions that Gewa Prog shall carry through on scanning. From the moment the scanning has been started and until the scanning has returned to the starting point is one repetition if nothing is executed. It is possible to choose between 1 - 4 repetitions. Do as follows to set the number of repetitions:

- 1. Press **P** and **7** at the same time. Gewa Prog is now ready for programming. The indicator lamp flashes rapidly once and then the key 7 lamp and the lamp for the present level are lit.
- 2. Press  $\mathbb{H}$  and then choose the number of repetitions 1 4.

#### **Quick guide**

Setting of scanning repetitions:  $\mathbf{Q} + \mathbf{Z}$ ,  $\mathbf{H}$ ,  $\mathbf{I}$ ,  $\cdots$  **4** Factory setting  $= 2$  repetitions.

### **Setting Scanning Start**

You can choose where you want Gewa Prog to start the scanning, line 1 - line 6 or the level key. Line  $1 = \text{key } 1, 2, 3$ , line  $2 = \text{key } 4, 5, 6$  etc. If key 0 is chosen the level key starts the scanning. One advantage of starting the scanning using the level key is that you will get more quickly to a specific key. Default setting for Gewa Prog is to start scanning on line 1.

Do as follows to set the scanning start:

- 1. Press **P** and **7** at the same time. Gewa Prog is now ready for programming. The indicator lamp flashes rapidly once and then the key 7 lamp and the lamp for the present level are lit.
- 2. Choose a line by pressing one of the keys 1-6. If you choose 0, the scanning starts on the level key. The indicator lamp flashes green to show that the operation is finished.

#### **Quick guide**

Setting scanning start:  $\mathbf{\Theta} + \mathbf{\Sigma}$ ,  $\mathbf{\Theta} \cdot \mathbf{\Omega}$ Factory setting  $=$  Line 1

# **Scanning blink on/off**

<sup>3.0</sup> For each time Gewa Prog advances one step when scanning the lamp flashes a number of times. For certain users flashing light can be irritating and confusing. It is then possible to turn it off and have a fixed light. The drawback is that the power consumption of Gewa Prog thereby increases 40 %. Do as follows to turn the flashing on/off:

- 1. Press **P** and **6** at the same time. Gewa Prog is now ready for programming. The indicator lamp flashes rapidly once and then the key 7 lamp and the lamp for the present level are lit.
- 2. Press  $\left( \cdot \right)$  to turn on or  $\left( \cdot \right)$  to turn of f.

#### **Quick guide**

Turn flashing on/off:  $\mathbf{\Theta} + [\mathbf{\widehat{6}}, \mathbf{\widehat{*}}]$  or  $\mathbf{\widehat{H}}$ Turn on  $=$   $\left(\frac{1}{2}\right)$  Turn of  $\overline{f} = \left(\frac{1}{4}\right)$ Factory setting  $=$  Flashing activated.

# **Other Control Matters**

# **Scan-switch shortcuts**

 $3.0$  Gewa Prog makes it possible to directly control functions using external control switches, e.g. key 1 on Gewa Prog is controlled by an external control switch, key 2 is controlled by the next external control switch, etc. A maximum of 9 functions can be controlled in this way. However, to be able to use more than 5 functions a joystick must be used. You can add 9 functions for each level. On the other hand, it is not possible to choose level with external control switches. It is only possible to choose a certain level by using the level key directly.

When scan-switch shortcuts are entered, choose where the first function is to be stored; other functions are automatically stored in sequence (table 3). It is possible to limit the number of functions to be used by storing them on one of the 8 last keys. If for instance a scan-switch shortcut is stored on key D, only this key is activated independently of the number of connected control switches or the direction in which the joystick is moved. If, on the other hand, scanswitch shortcuts are stored on key B for example, "right" will activate key B, "down" will activate key C and all other directions will activate key D. In this example, a joystick does not necessarily have to be used. Three control switches can represent the different dirctions. In the table below you can see how the joystick should be moved to activate different keys depending on where the scan-switch shortcuts are stored. To connect external control switches or a joystick, see section; Connection of control switches.

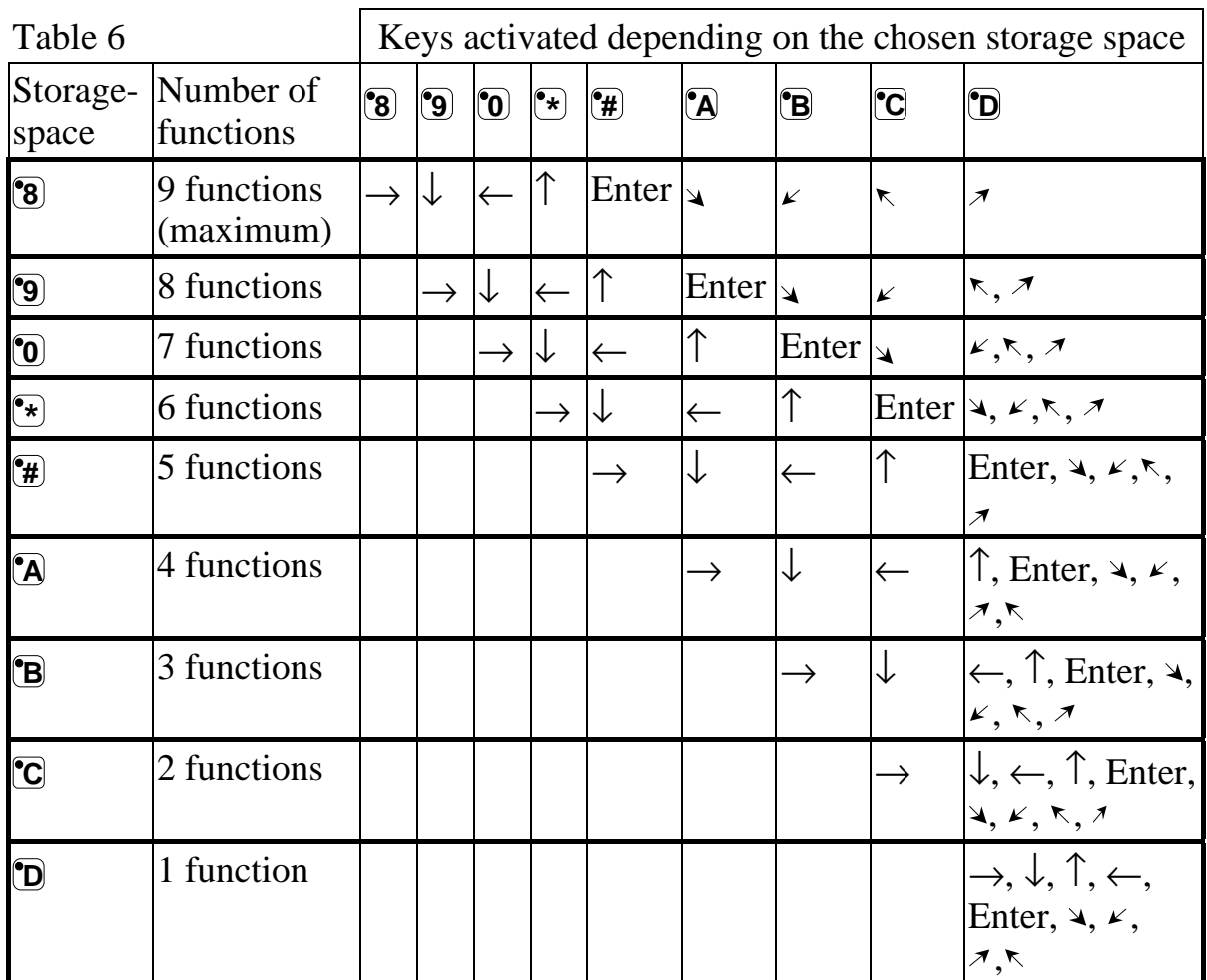

**Tip:** It is possible to combine direct control with an individual scanning sequence. Read this section too!

To create/erase direct control do as follows:

- 1. Press **<sup>P</sup>** and **\*** at the same time. Gewa Prog is now ready for programming. The indicator lamp flashes rapidly once and then the lamp on the \* key and the lamp for the present level are lit.
- 2. Press **0**.
- 3. Choose level and press the key on which the first function is to be stored. Other functions are automatically stored in sequence according to table 3 and figure 5.

If a scan-switch shortcut is to be erased instead hold  $\Box$  pressed (approximately 2 seconds) until the indicator lamp goes out.

#### **Quick guide**

Create a scan-switch shortcut:  $\mathbf{Q} + [\mathbf{\hat{x}}]$ ,  $[\mathbf{\hat{Q}}]$ , choose level, choose where to store the shortcut

Erase a scan-switch shortcut:  $\mathbf{Q} + \mathbf{F}$ ,  $\mathbf{Q}$ , choose level,  $\mathbf{Q}$ +

### **Create Remote Scanning**

<sup>3.0</sup> It can sometimes be difficult to control functions that require rapid change of channels or repeatedly transmit the same channel during a short time and at the same time use scanning as e.g. as needed to control the functions of a pageturner. Using Gewa Prog with normal scanning this is rather difficult. If on the other hand Remote Scanning is chosen it is easy to control page-turners or similar applications. Remote Scanning can always be stored on any key. When you activate this key, either by pressing the key or by scanning to this key, it is possible to directly control the keys 1-9 using the joystick or external control switches. You can remain in this position as long as you wish. Always keys 1-9 are activated on the same level as where Remote Scanning is stored. A maximum of 9 functions can be controlled in this way. To control more than 5 functions a joystick is required. Table 7 shows the keys that are activated depending on in what direction a joystick is moved. It is always possible to replicate new channels/codes on these keys. The indicator lamps on key 1-9 flash when a Joystick is moved in different directions. Also, see section Connection of control switches.

| Number of<br>functions | Joystick<br>direction | Key that is<br>activated |
|------------------------|-----------------------|--------------------------|
| 1                      |                       |                          |
| $\overline{2}$         |                       | <b>8)</b>                |
| $\overline{3}$         |                       | $\left( \bullet \right)$ |
| $\overline{4}$         |                       | $\mathbf{\Omega}$        |
| 5                      | Enter                 | $\mathbf{\widehat{5}}$   |
| 6                      |                       | $\mathbf{G}$             |
| 7                      | K                     | 7                        |
| 8                      | K                     | ີ1ີ                      |
| 9                      |                       | '3                       |

Table 7

Functions 1-5 can be replaced by one function control switches

There are two different settings for Gewa Prog when Remote Scanning is set; dwell time, and time out.

**Dwell time:** The time required to leave Remote Scanning (1-25 sec., recommended. setting 5 sec.). If you keep a control switch pressed or the joystick is constantly displaced in any direction during the dwell time then Gewa Prog leaves Remote Scanning.

**Time out:** The time needed for Gewa Prog to leave Remote Scanning automatically (1-255 sec, recommended setting 240 sec).

There are two different ways of creating Remote Scanning:

- Automatic setting of dwell time (5 sec) and time out (240 sec).
- Manual setting of dwell time and time out.

Do as follows to create Remote Scanning Control with automatic setting:

- 1. Press **<sup>P</sup>** and **\*** at the same time. Gewa Prog is now ready for programming. The indicator lamp flashes rapidly once and then the \* key lamp and the lamp for the present level are lit.
- 2. Press **2**.
- 3. Choose level and press the key where the function is to be stored.
- 4. Finish by pressing **--**. The indicator lamp flashes green to show that Gewa Prog is ready. Now test by scanning to the key or pressing the key where Remote Scanning is stored. If a joystick is connected, it is possible to control all the keys 1-9.

Do as follows to create Remote Scanning with manual setting.

- 1. Press  $\odot$  and  $\ddot{\bullet}$  at the same time. Gewa Prog is now ready for programming. The indicator lamp flashes rapidly once and then the \* key lamp and the lamp for the present level are lit.
- 2. Press **2**.
- 3. Choose level and press the key where the function is to be stored.
- 4. Choose and store the dwell time (1-25 sec).
- 5. Press.**1.**
- 6. Choose and store the value for time out (1-255 sec).

7. Finish by pressing **--**. The indicator lamp flashes green to show that Gewa Prog is ready. Now test by scanning to the key or pressing the key where Remote Scanning is stored. If a joystick is connected, it is possible to control all the keys 1-9.

#### **Quick guide**

Create Remote Scanning with automatic setting:  $\mathbf{p} + \mathbf{r}$ ,  $\mathbf{p}$ , choose level, choose where to store,  $\Box$ 

Create Remote Scanning with manual setting:  $\mathbf{Q} + [\mathbf{\hat{x}}]$ ,  $[\mathbf{Q}]$ , choose level, choose where to store, choose dwell time,  $\Box$ , choose time out,  $\Box$ 

### **Mouse scanning**

<sup>3.0</sup> Gewa Prog can control the mouse of a PC, i.e. move the cursor in eight different directions, click the mouse button, and hold it down. Mouse scanning is stored on any key in Gewa Prog. When you activate this key, either by pressing the key or by scanning to this key, it is possible to directly control the mouse with a joystick. You can remain in this position as long as you wish. The indicator lamps on key 1-9 flash when a joystick is moved in different directions. To be able to control the mouse you must have an Access PC interface connected to the computer. Also, study the Access PC interface manual to find out how to install it. Also see section Connecting control switches. There are four different Gewa Prog settings for the Mouse scanning to decide on: IDcode, latch time, dwell time and time out.

**ID code:** Set in the same way as for the Access PC-interface (0-15 where A-F correspond to 11-16).

Latch time: The time needed before a mouse button on a standard mouse is locked when you press it. Use the Enter function to lock (0.1 -25.5 sec, recommended setting 1.5 sec). Release by touching Enter.

**Dwell time:** The time needed to leave mouse scanning (1-25 sec., recommended. setting 5 sec.). Gewa Prog leaves the mouse scanning state if the mouse is moved constantly in any direction during a set time.

**Time out:** The time needed before Gewa Prog automatically leaves mouse scanning (1-225 sec., recommended. setting 240 sec.).

NOTE! The latch time must be set shorter than the dwell time, which in its turn must be set shorter than time out.

The following settings should be done in the control panel in Windows 95/98:

**Numeric keyboard:** Under Settings/Control Panel/Accessibility Options/Mouse, tick the option for control from numeric keyboard.

**Mouse pointer:** The speed for the mouse pointer can be changed under Settings/Control Panel/Mouse/Motion in W95/98.

There are two ways of creating Mouse scanning:

- With automatic setting of standard values for ID-code (0), latch time (1.5) sec.), dwell time (5 sec.) and time out (240 sec.).
- Manual setting of ID-code, latch time, dwell time and time out.

Do as follows to create mouse scanning with automatic setting:

- 1. Press **<sup>P</sup>** and **\*** at the same time. Gewa Prog is now ready for programming. The indicator lamp flashes rapidly once and then the \* key lamp and the lamp for the present level are lit.
- 2. Press **3**.
- 3. Choose and press the key where the mouse scanning is to be stored.
- 4. Finish by pressing **...** The indicator lamp flashes green to show that the operation is finished.

Do as follows to create mouse scanning with manual setting:

- 1. Press **<sup>P</sup>** and **\*** at the same time. Gewa Prog is now ready for programming. The indicator lamp flashes rapidly once and then the \* key lamp and the lamp for the present level are lit.
- 2. Press **3**.
- 3. Choose and press the key where the mouse scanning is to be stored.
- 4. Feed the ID code used for the Access PC Interface (0-16) into Gewa Prog.
- 5. Press  $\Box$
- 6. Choose the latch time and feed it into Gewa Prog (0.1-25.5 sec.). If you want a latch time of 1.5 seconds press 15 or if you want 15 seconds press 150.
- 7. Press  $\Box$
- 8. Choose and feed the dwell time into Gewa Prog (1-25 sec.).
- 9. Press **...**
- 10.Choose and feed the time for time out into Gewa Prog (1-255 sec.)..

11. Finish by pressing  $\Box$ . The indicator lamp flashes green to show that the operation is finished.

Computer settings:

- 1. In Settings/Control Panel/ Accessibility Options/Mouse mark the square for control from numeric keyboard. Under Settings find "Use Mouse Keys when NumLock is:" and select OFF.
- 2. When needed, adjust the speed of the mouse pointer under Settings/Control Panel/Mouse/Motion in W95/98.
- 3. Check that NumLock on the keyboard is not activated.
- 4. Check that the left mouse button is activated. In the lower right corner of the screen, there is a picture of a mouse. There you can see which mouse key is activated. Change this by using the keys  $(\div)$ ,  $(\ast)$ ,  $(\div)$  on the computer keyboard to the right of the NumLock key.

If the settings are correct, it will now be possible to move the pointer on the computer display in different directions by pressing the arrow keys on the keyboard.

Then test Gewa Prog by scanning to the key or pressing the key where Mouse scanning is stored. If a joystick is connected, it is possible to control all functions.

#### **Quick guide**

Create mouse scanning with automatic setting:  $\mathbf{Q} + [\hat{\mathbf{x}}]$ ,  $[\hat{\mathbf{3}}]$ , choose where to store, **---.** 

Create mouse scanning with manual setting:  $\mathbf{Q} + [\mathbf{\hat{x}}]$ ,  $[\mathbf{\hat{3}}]$ , choose where to store, choose ID code,  $\Box$ , choose latch time,  $\Box$ , choose dwell time,  $\Box$ , choose time out, **---**.

# **Connecting a Relay Adapter**

It is possible to connect a relay adapter to Gewa Prog, which closes the relay when the coded key is pressed. A radio transmitter for instance can be connected working as an alarm. The alarm and all the Gewa Prog functions can be controlled by **one** control switch when scanning is used. The relay adapter is connected to the Gewa Prog data terminal (fig. 6). Each time the coded key is pressed the relay function is activated.

**Tip**: If you want both a coded function for instance to open the door and to start an alarm signal at the same time it is possible to copy a code from the coded key to any other key, which can then be used to open the door. For the coded key you can then create a new code which does not influence the door but activates the relay adapter.

# **Miscellaneous**

# **Mounting Gewa Prog**

Rubber feet are mounted on the lower surface of Gewa Prog to prevent it from sliding away. In some cases Gewa Prog needs to be permanently mounted. As an additional accessory, there is a holder, which can be secured to Gewa Prog. This holder can in its turn be mounted on a table with a 'G' clamp or attached to a tube with a 'U' clamp. The holder can also be mounted on a mobile stand (First Aid Stand).

Hanging Gewa Prog round your neck is another alternative. Gewa Prog must then be supplied with a neck strap (art.no:890400). Attach the neck strap as follows:

Fig 7

- 1. At the base of the transmitter there are two holes concealed by two plastic plugs. Remove the plastic plugs.
- 2. Press the two attachment loops on the neck strap into the holes (see fig.7 ).
- 3. Adjust the length of the neck strap.

#### **Warning!**

The string lock is a safety detail to prevent strangling. Check that the neck strap ends can easily be drawn out if the transmitter is snagged. Never make knots in the neck strap!

# **Labelling**

Gewa Prog is delivered with 4 marking and protection labels for the keyboard. Use the marking labels to indicate the function of each key. Stick the protection label on top of the marking label to protect the text. Before you attach the marking label remove the Gewa Prog keyboard overlay. A plastic leg at each corner holds the overlay. Remove the overlay by inserting a blade between the overlay and Gewa Prog at each corner.

Be careful when doing this. Otherwise there is a risk that the plastic legs may break. Two size A4 sheets for notes are enclosed.

# **Data Communication**

### **Transferring Data between Two Gewa Prog Transmitters**

You can easily transfer all programmed channels and settings from one Gewa Prog to another. This can be done for instance before servicing a transmitter or when replacing a transmitter. Before transferring data you must understand the following limitations.

- If the transmitters have the same program versions, transfer is possible without any problems. Look at the back of Gewa Prog to check the program version (e g Ver:A0.2a). If the transmitters have different program versions all functions might not work properly when transferred to another transmitter.
- If the transmitter has a different program version and is to be used permanently, the memory contents must be updated if you want to be sure that all functions are included. To do this, connect Gewa Prog to a computer. More information on this is available on a data disk and in the next section about data transfer between Gewa Prog and a computer.

To transfer data, do as follows:

- 1. Make sure that the batteries in both transmitters have full capacity.
- 2. Connect a data cable (Article no: 425622) between the data terminals of the two transmitters (fig. 6).
- 3. Press **P** and **D** at the same time on the transmitter that will receive data. After approximately 15 seconds the transfer is finished.

#### **Quick guide**

Transfer of data between two transmitters:  $\mathbf{p} + \mathbf{p}$ 

### **Transferring Data between Gewa Prog and a Computer**

Gewa Prog is prepared for communication with a PC. Accompanying disks contain the program Gewa Prog III Utility that is used for different settings and for back up. Install the Gewa Prog III Utility on your computer. Connect the cable (item no 425618) to the computer terminal (fig. 6) of Gewa Prog and connect the other end of the cable to the COM port of the computer. Start the computer program and choose the settings you want for Gewa Prog. The cable can be ordered from Gewa AB or a reseller. Further technical information is available on Internet on http://www.gewab.se.

# **Locking for transport**

 $3.0$  When moving the Gewa Prog between different places it is possible to lock the keyboard and control switches to prevent Gewa Prog from starting by accident and avoid unnecessary power consumption. Do as follows to lock / unlock:

Press **P** and **0** at the same time to lock. The indicator lamp flashes rapidly. To unlock just press **P**.

#### **Quick guide**

Locking for transport:  $\mathbf{p} + \mathbf{p}$ Unlock: **P**

# **Cleaning**

To clean Gewa Prog wipe with a damp cloth (weak solution of washing up liquid). Wipe dry after cleaning.

If Gewa Prog is connected to a computer, switch off the computer before cleaning.

# **Quick Guide**

### **Opening/closing levels**

 $\mathbf{P} + \mathbf{I}$ , choose level,  $\mathbf{I}$  or  $\mathbf{I}$   $\cdots$   $\mathbf{I}$  (factory setting = level 2 is open) Open =  $\mathbf{1}$ . Close =  $\mathbf{2}$ Open all levels:  $\mathbf{p} + \mathbf{r}$ ,  $\mathbf{a}$ 

### **Replicating channels**

 $P + [1, 2, 3]$ 

### **Locking/unlocking delete protection**

 $\bigcirc$   $\bigcirc$  +  $\bigcirc$ , choose level,  $\bigcirc$  or  $\bigcirc$ ,  $\bigcirc$  + (factory setting = levels 9-10 are locked) Lock: level =  $\mathbf{\widehat{3}}$ . Unlock level =  $\mathbf{\widehat{4}}$ .

### **Resetting Gewa Prog to factory setting**

Resetting a single key: Choose level,  $\mathbf{p}$  +  $\mathbf{r}_3$ , choose  $\mathbf{\hat{x}}$ 

Resetting all keys for a single level: Choose level**, <sup>P</sup> + <sup>3</sup> , ---, <sup>1</sup> , <sup>2</sup> , <sup>3</sup> , ---**

Resetting levels 1-8 and other settings:  $P + (3, 1, 1)$ ,  $P + (3, 1, 1)$ 

### **Setting 4096-code**

 $\mathbf{P} + \mathbf{P}$ ,  $\mathbf{D} \cdot \mathbf{D} \cdot \mathbf{P}$  **(4**  $\mathbf{P} \cdot \mathbf{D} \cdot \mathbf{P}$ ) (factory setting = random code)

#### **Creating binary 4096-code**

 $\mathbf{P} + \mathbf{P}$ , ....... (factory setting = random code)  $On = \square$ . Off =  $\square$ .

### **Copying codes**

Choose level, choose  $\chi$ , choose level,  $\Omega$  +  $\chi$ , choose  $\gamma$ 

### **Setting beep volume**

 $\mathbf{P} + [\mathbf{\hat{4}}, \mathbf{\hat{0}}] \dots$  **9** (factory setting = 4)

### **Switching on/off acoustic level indicator**

On:  $\mathbf{\Theta} + [\mathbf{\mathbf{4}}, \mathbf{\mathbf{4}}]$  (factory setting = off) Off:  $\mathbf{p} + \mathbf{q}$ ,  $\mathbf{r}$ 

### **Setting delay time**

 $\mathbf{Q} + \mathbf{Q}$ ,  $\mathbf{Q} - \mathbf{Q}$ ,  $\mathbf{Q} - \mathbf{Q}$  (factory setting = 0)

#### **Creating an automatic sequence**

 $\mathbf{P} + \mathbf{A}$ , + create sequence, choose level,  $\mathbf{P} + \mathbf{B}$ , choose where to store the sequence

### **Creating a manual sequence**

**<sup>P</sup> + <sup>A</sup>, +** create sequence, choose level**, <sup>P</sup> + <sup>C</sup>, <sup>B</sup>** choose where to store the sequence

### **Creating a direct access key**

Choose level to be reached through direct access,  $\mathbf{P} + \mathbf{A}$ , choose level where a direct access key is to be stored**, <sup>P</sup> + B,** choose the key which is to be a direct access key.

### **Automatic return to pre-set level on/off**

 $\mathbf{P} + \mathbf{I}$ , **5** or **6** (factory setting = off)  $On = 5$ . Off =  $\overline{6}$ .

### **Setting scanning method**

 $\mathbf{D}$ **+**  $\mathbf{F}$ **5**, choose scanning method (table 4) (factory setting = 6)

### **Creating an individual scanning sequence**

 $\mathbf{P} + [\hat{\mathbf{x}}]$ ,  $[\hat{\mathbf{q}}]$ , choose where to store the sequence, choose scanning method (table 5), choose sequence,  $\Box$ 

### **Setting scanning speed**

 $\mathbf{D} + \mathbf{G}$ ,  $\mathbf{I}$ ... $\mathbf{G}$   $\mathbf{O}$ ,  $\mathbf{L}$  (factory setting = 15)

### **Turbo scanning on/off**

 $\mathbf{p} + \mathbf{6}$ ,  $\mathbf{A}$  or  $\mathbf{B}$  (factory setting = off)  $On = \mathbf{A}$ . Off =  $\mathbf{B}$ .

#### **Setting scanning receptions**

 $\bigoplus$  +  $\bigoplus$ ,  $\bigoplus$ ,  $\bigoplus$ ,  $\bigoplus$ ,  $\bigoplus$ ,  $\bigoplus$  (factory setting = 2)

#### **Setting scanning start**

 $\mathbf{P} + \mathbf{P}$ ,  $\mathbf{D} \cdot \mathbf{D} = \begin{pmatrix} \text{factor} & \text{setting} = \text{row} & 1 \end{pmatrix}$ 

### **Scanning blink on/off**

 $\mathbf{D} + \mathbf{E}$ ,  $\mathbf{F}$  or  $\mathbf{H}$  (factory setting = flashing activated) On =  $\mathbf{F}$ . Off =  $\mathbf{F}$ .

### **Create / erase scan-switch shortcut**

Create:  $\mathbf{Q} + [\mathbf{\hat{x}}]$ ,  $\mathbf{Q}$  choose level, choose where to store the first function. Erase:  $\mathbf{\Theta} + [\mathbf{\hat{x}}], [\mathbf{\hat{0}}]$  choose level,  $[\mathbf{\hat{.}+}]$ 

### **Create Remote Scanning**

Create Remote Scanning with automatic setting:  $\mathbf{P} + [\mathbf{\hat{x}}, \mathbf{Z}]$ , choose level, choose where to store,  $\Box$ 

Create Remote Scanning with manual setting:  $\mathbf{Q} + \mathbf{F}$ ,  $\mathbf{Q}$ , choose level, choose where to store, choose dwell time,  $\Box$ , choose time out,  $\Box$ 

### **Create mouse scanning**

Create mouse scanning with automatic setting:  $\mathbf{Q} + \mathbf{F}$ ,  $\mathbf{Q}$ , choose where to store, **---.** 

Create mouse scanning with manual setting:  $\mathbf{Q} + \mathbf{F}$ ,  $\mathbf{Q}$ , choose where to store, choose ID code,  $\Box$ , choose latch time,  $\Box$ , choose dwell time,  $\Box$ , choose time out, **---**.

#### **Data transfer between two transmitters**   $P + P$

### **Locking Gewa Prog for transport**

Lock:  $\mathbf{p} + \mathbf{0}$ Unlock: **P** 

### **Accessories**

### **Accessories Included**

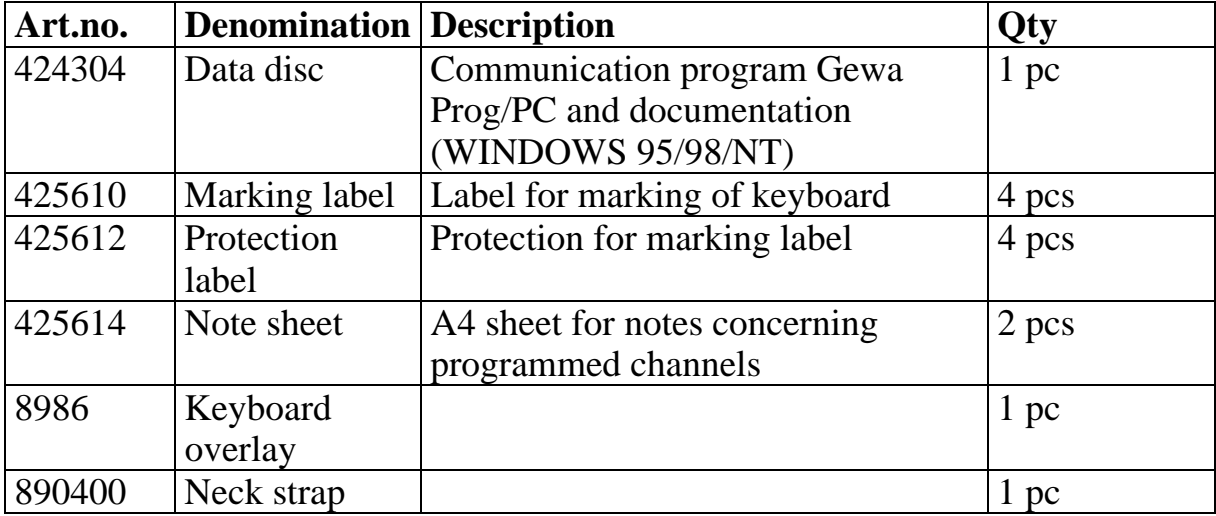

# **Other Gewa Prog III Accessories**

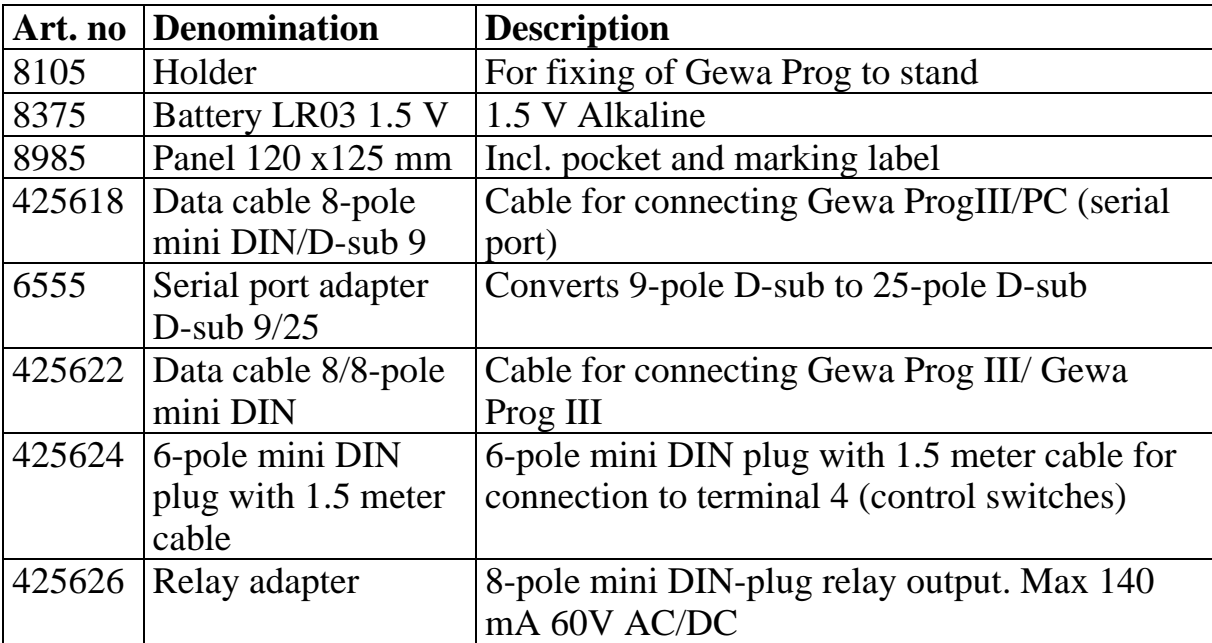

### **Technical Data**

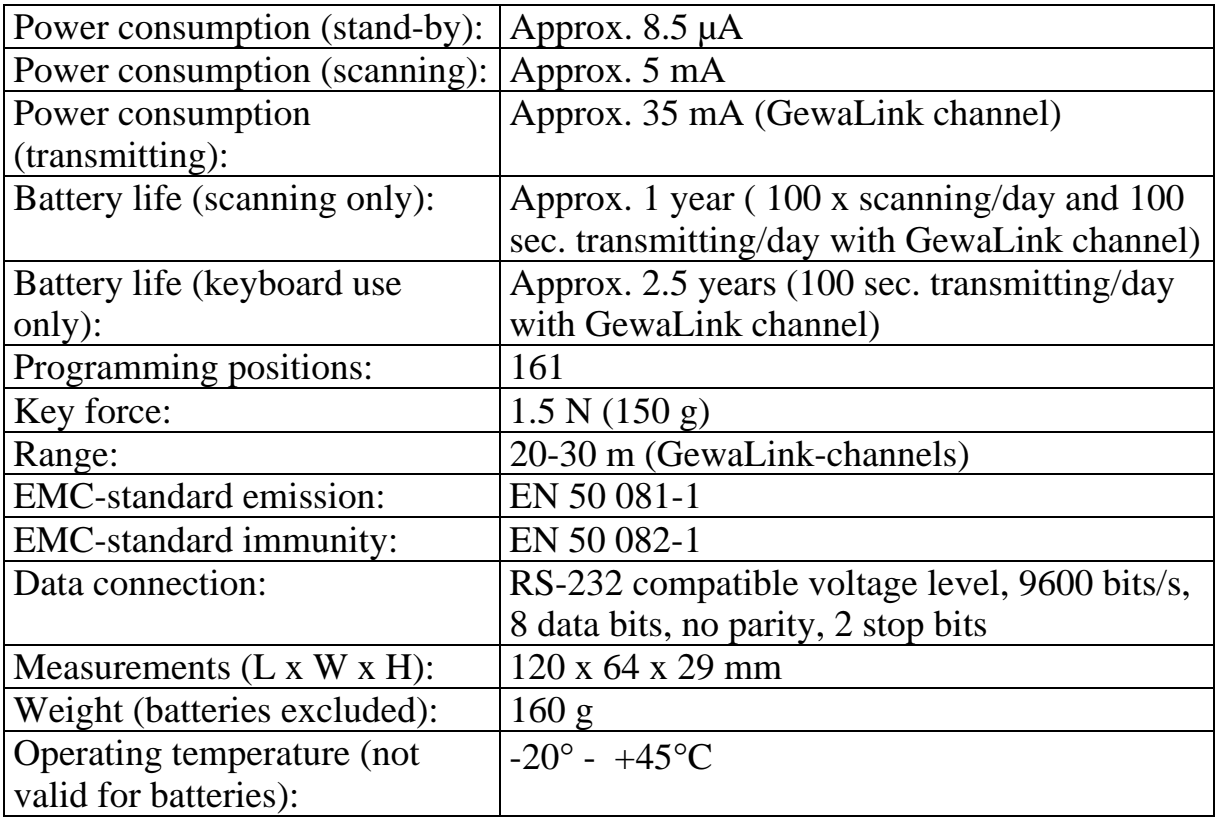

# **Conformity with the Medical Devices Directive**

Gewa Prog III is marketed as a technical aid for people with disabilities and meets the requirements in Medical Devices Directive 93/42/EEC including relevant EMC and electrical safety requirements.

# $C \in$

# **Gewa AB**

BOX 92, SE-191 22 SOLLENTUNA, SWEDEN TEL: +46 (0)8-594 694 00 • TEXTTEL: +46 (0)8-594 694 18 • FAX: +46 (0)8-594 694 19 E-MAIL: info@gewa.se • WEB: www.gewa.se

Doc: GPRE639 GB 3.0. Ver: L. Date: 2003-10-28. Item no: 808005.